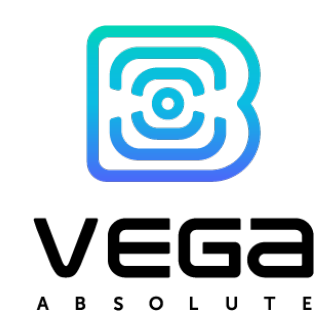

# LORAWAN CONVERTER M-BUS-2

## User Manual

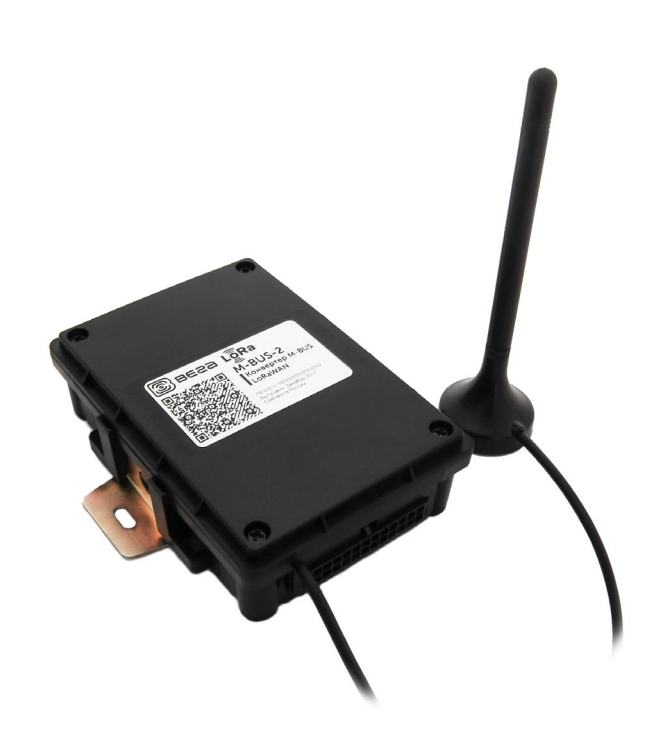

www.vega-absolute.ru

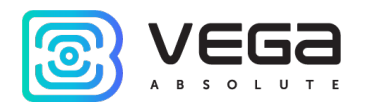

## Document Information

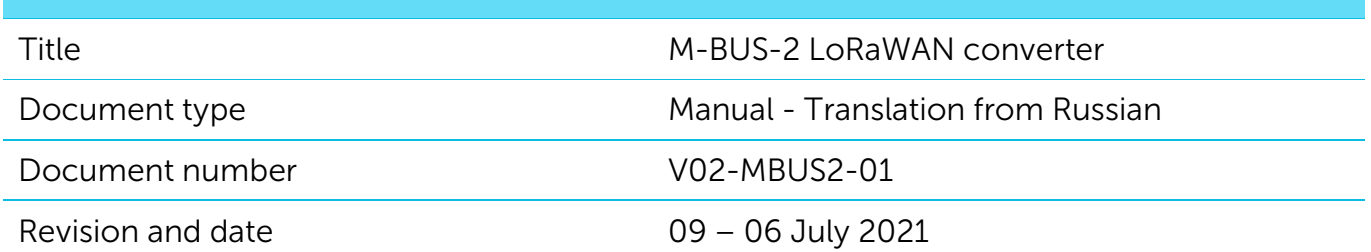

<span id="page-1-0"></span>This document applies to the following products:

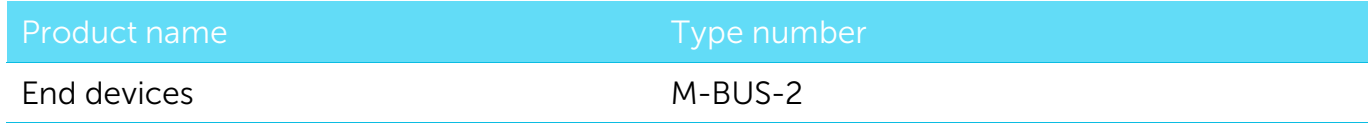

#### Revision History

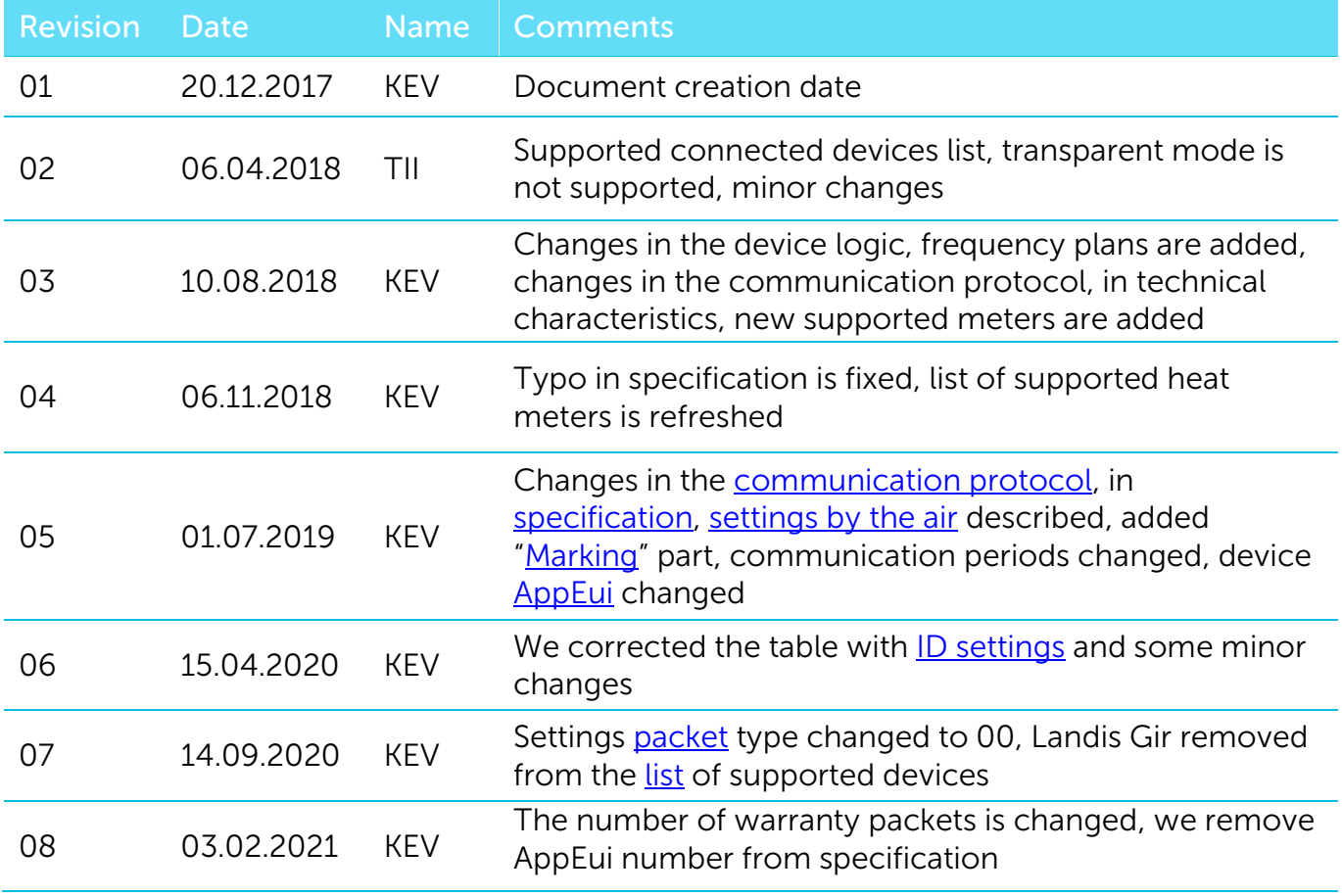

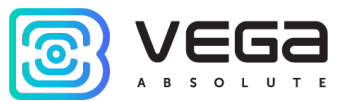

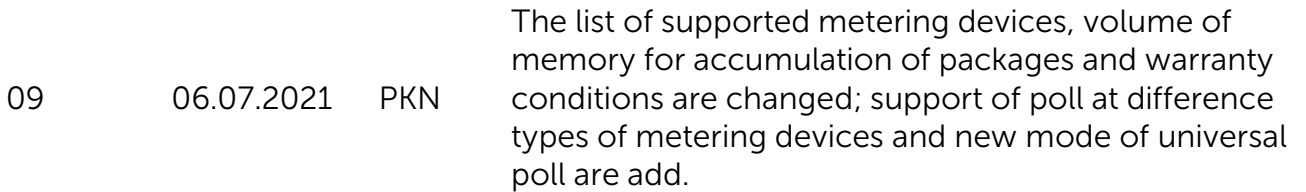

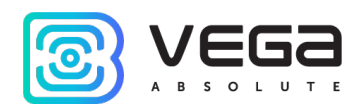

## CONTENTS

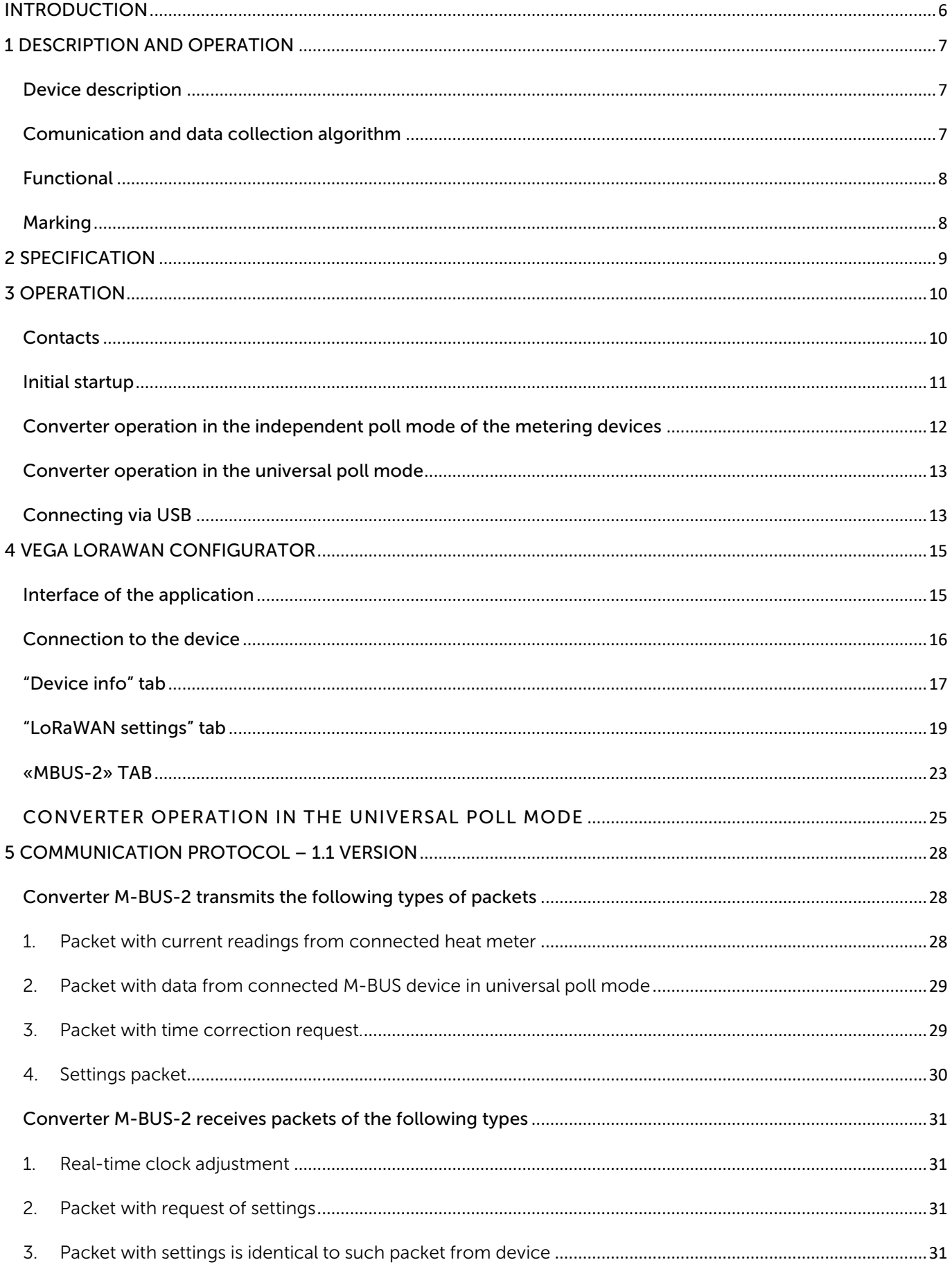

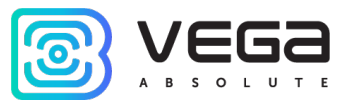

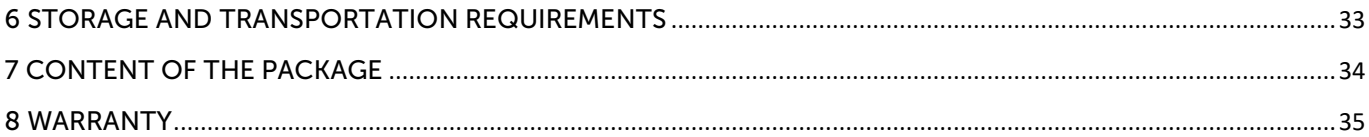

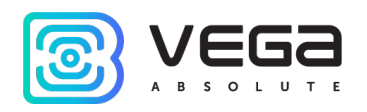

## <span id="page-5-0"></span>**INTRODUCTION**

This manual is designated for M-BUS-2 device (hereinafter – device, converter) manufactured by Vega-Absolute OOO and provides information on powering and activation procedure, control commands and functions of the device.

This manual is targeted at specialists familiar with installation work fundamentals for electronic and electrical equipment.

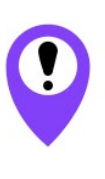

To provide the stable radio between the gateway and the end device it is recommend avoiding the device installation in the places which are barriers for the radio signal getting through like a reinforced floors and walls, a basement, an underground facilities and wells, a metal case etc. The necessary stage for the network deploying including a big quantity of end devices is a radio planning work with nature experiments

Vega-Absolute OOO reserves the right to make changes to the manual related to the improvement of equipment and software, as well as to eliminate typos and inaccuracies, without prior notice.

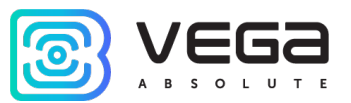

## <span id="page-6-1"></span>1 DESCRIPTION AND OPERATION

#### <span id="page-6-0"></span>DEVICE DESCRIPTION

The device M-BUS-2 is designed for reading of values from metering instruments via M-BUS interface and further accumulating and transmitting of this data to the LoRaWAN network.

Converter M-BUS-2 can be used for any utilities' meters and industrial equipment with M-BUS interface including water-, electricity-, and heat meters. M-BUS-2 may operate in the universal poll mode by custom commands. Also, M-BUS may operate in the independent poll mode of the metering devices converter only with the next supported devices:

- Heat meter «Teplouchet-1»
- Heat meter «STE 21 «Berill»
- Heat meter «ELF-M Teplovodomer»
- Heat meter Landis Gyr T230
- Heat meter Sharky 775
- Heat meter Pulsar
- Heat meter Calec ST II
- Heat meter Calec ST II\_2
- Heat meter Sensonic II
- Heat calculator ZENNER\_MULTIDATA\_WR3
- Heat meter "Pulse STK-15"
- Heat meter "Hiterm PUTM-1"

The converter is powered by a 6400 mAh built-in battery.

Quantity of connecting M-BUS devices to the converter is up to 10 at the same time.

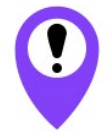

Starting with firmware version 2.0 and higher, M-BUS-1 supports simultaneous connection of metering devices of different models and manufacturers

The converter is configured via USB using the special «Vega LoRaWAN Configurator» software.

#### <span id="page-6-2"></span>COMUNICATION AND DATA COLLECTION ALGORITHM

The readings collecting from the meter with a configurable period from 5 minutes to 24 hours. The readings stored in the device memory and transmitting during the next communication session with the LoRaWAN network.

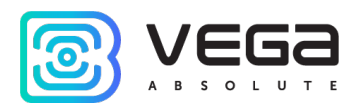

The adjustable data transfer period can be from 5 minutes to 24 hours. Data transferring in random point in time during set period. At the next communication session, the device starts sending accumulated packets with readings, from the earliest to the latest.

With the "Confirmed uplinks" option turned on, the device will send the next packet only after receiving a confirmation of the delivery of the previous one. If such confirmation has not received after the fulfilled in the settings uplink number of transmissions, device completes the communication session until the next one according to the schedule. In this case, the device continues to collect data according to the data collection period and store it in memory. Non-transmitted packets remain in the device memory until the next communication session.

With the "Confirmed uplinks" option turned off, the device just sends all accumulated packets to the network in order from the earliest to the latest. There are no checks of package delivery in this mode. There are no non-transmitted messages in the device memory.

The internal clock is set automatically when device connected to the "Vega LoRaWAN Configurator" via USB, also adjustable via LoRaWAN.

#### <span id="page-7-1"></span>FUNCTIONAL

M-BUS-2 converter is A class device (LoRaWAN classification) and has the following features:

- o ADR support (Adaptive Data Rate)
- o Sending of confirmed packets (configurable)
- o Temperature measurement by the internal temperature sensor
- $\circ$  Charge measuring of the built-in battery (%)

#### <span id="page-7-0"></span>MARKING

Device marked with sticker that contain the next information:

- o Device model;
- o DevEUI;
- o Month and year of manufacture.

Sticker located in three places – on device case, in factory certificate and on the packing

#### box.

Besides, there is an additional sticker located on the packing box and contains:

- o Information about firmware version;
- o QR-code containing DevEUI and keys for device registration in network via OTAA method.

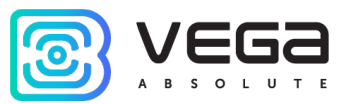

## <span id="page-8-0"></span>2 SPECIFICATION

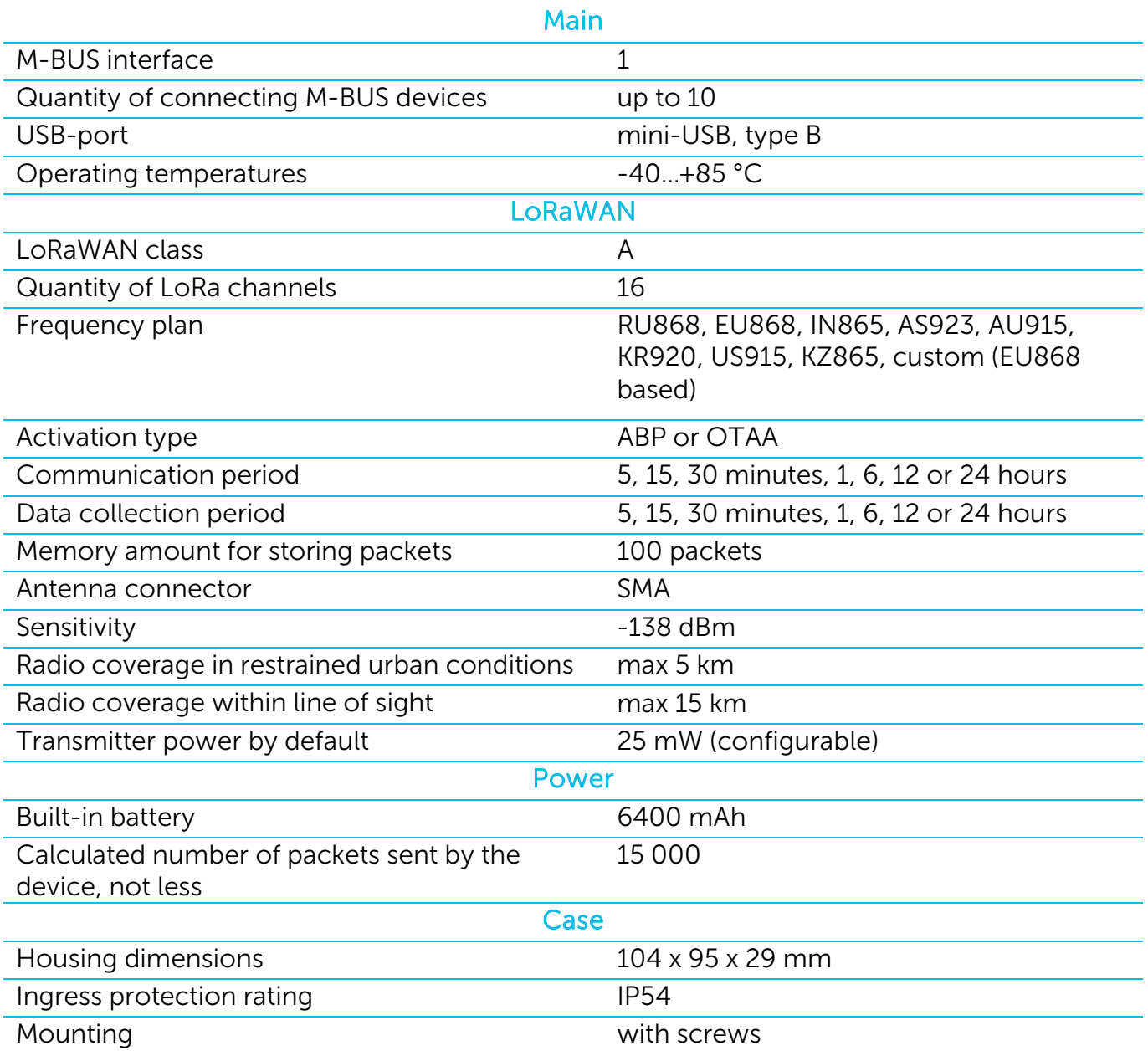

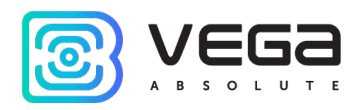

## <span id="page-9-0"></span>3 OPERATION

#### <span id="page-9-1"></span>CONTACTS

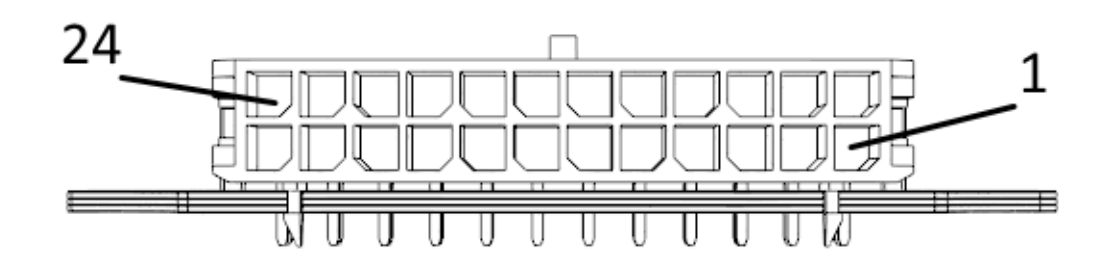

Converter has 12 contact pairs which are M-BUS interfaces. Converter provide connection up to 10 M-BUS devices. You can choose any 10 contact pairs. Wherein 1-2 contacts are M-BUS- (bot row), and 13-24 contacts are M-BUS+ (top row).

In order to increase the battery life, the physical level of the M-BUS interface is switch on (supply voltage is applied to the outputs MBAS +, MBAS-) just before meter polling with a programmable delay (the delay value is depends on the type of connected meter). The delay is introduced for initializing own meter interface and its preparing for receiving data from the converter. When the polling is complete, the physical M-BUS level is turned off.

There is SMA connector for an external antenna connection on the board.

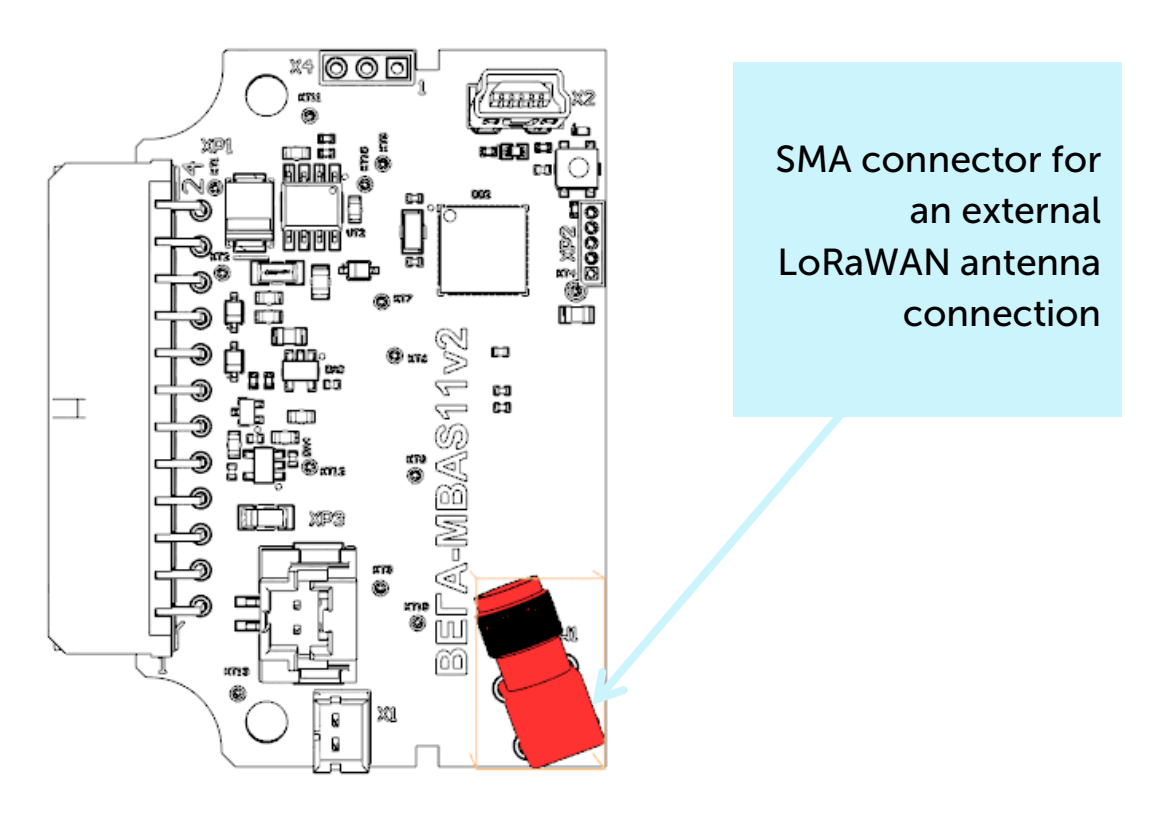

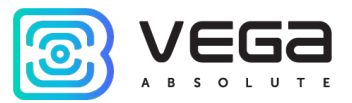

#### <span id="page-10-0"></span>INITIAL STARTUP

The M-BUS-2 converter is powered from the built-in battery. In case of disconnect battery, you need to connect the battery to the one of the two power connectors on the board.

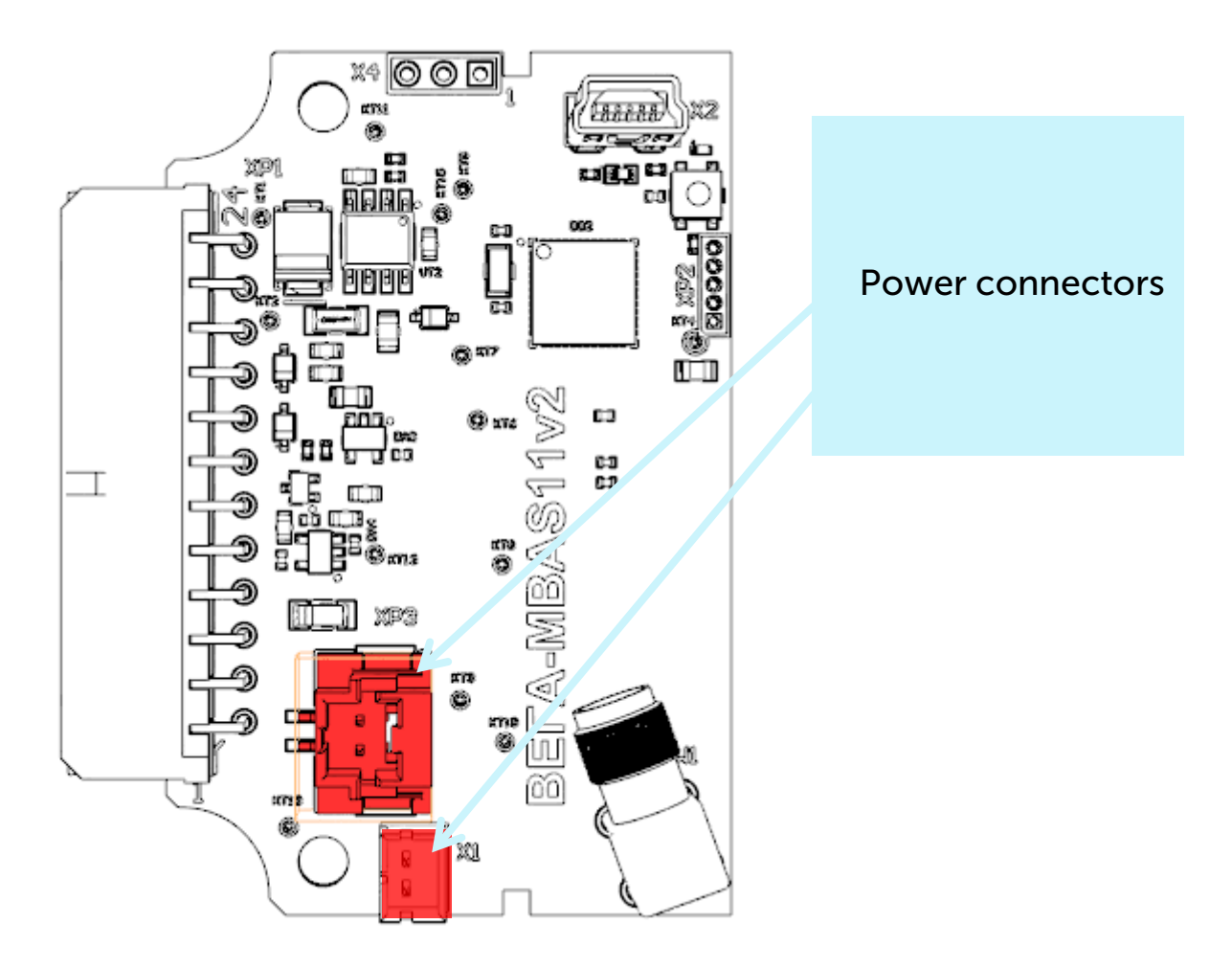

The converter supports two activation methods in the LoRaWAN network - ABP and OTAA. Select one of the methods using "Vega LoRaWAN Configurator" application (See part 4).

1. ABP. After pressing the start button, the device immediately starts working in the "Active" mode.

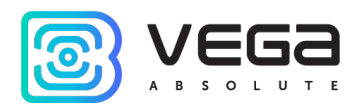

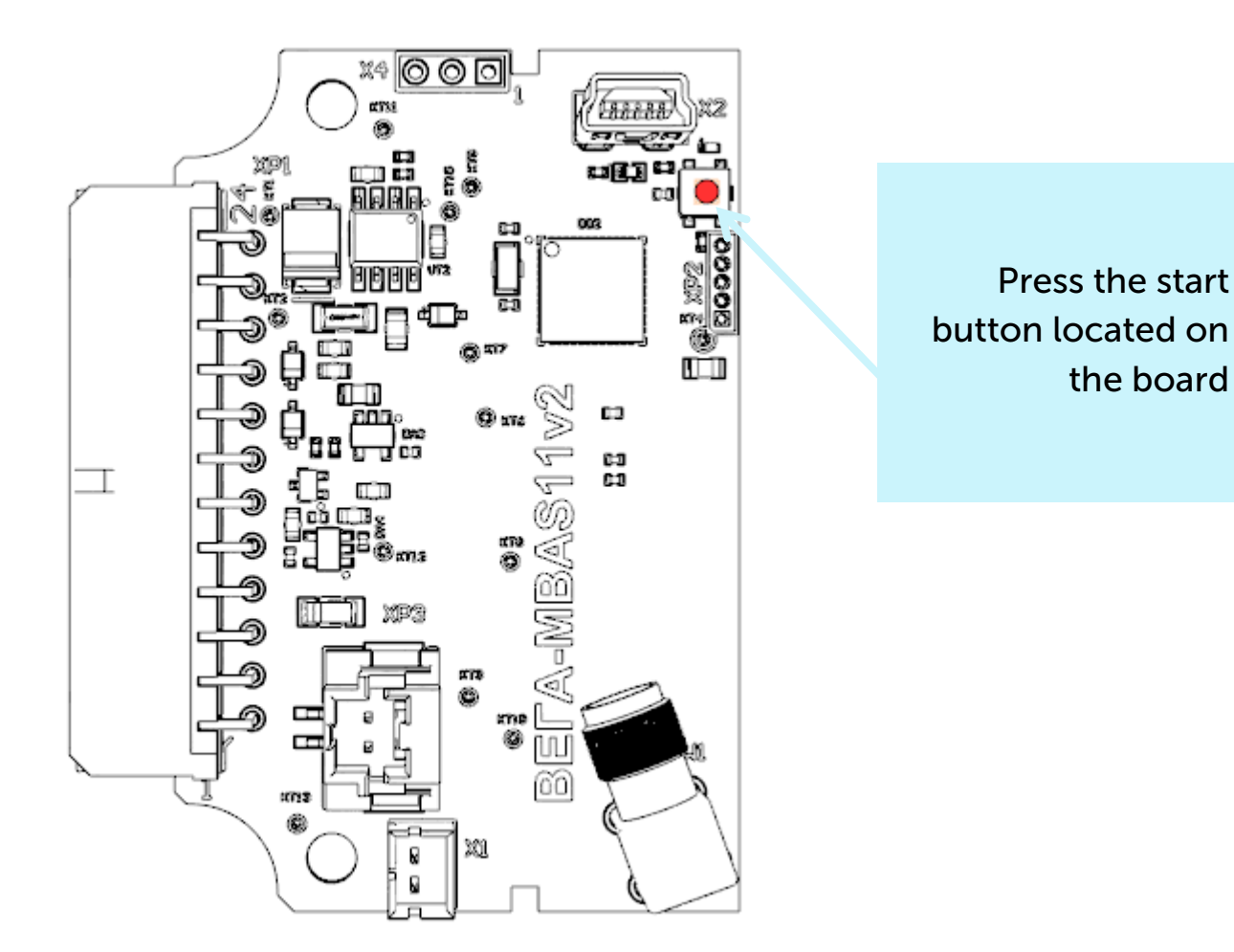

2. OTAA. After pressing the start button, the device makes three attempts to connect to the network within the set frequency plan. After the activation in the LoRaWAN network is confirmed, the device sends a signal (LED flashing for 5 seconds) and switches to the "Active" mode. If all attempts fail, the converter will continue to accumulate data and will attempt to connect to the network every 6 hours.

To transfer the device from the "Active" mode to the "Storage" mode, you can use the long press of the start button (more than 5 seconds).

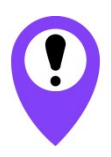

Before connecting the device to the network, make sure that its registration data is entered in the network - Device EUI, Application EUI and Application Key for OTAA, or Device address, Application session key and Network session key for ABP

#### <span id="page-11-0"></span>CONVERTER OPERATION IN THE INDEPENDENT POLL MODE OF THE METERING DEVICES

In the independent poll mode, the converter periodically and consistently polls the metering devices at their secondary addresses. The addresses of the polling devices are writting to the converter using the "Vega LoRaWAN Configurator" application. In case of a successful poll, the data transferred by the metering device is accumulated in the configurator memory

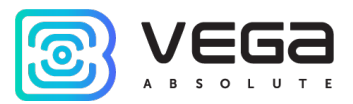

and sent to the LoRaWAN network in accordance with communication period. The communication period can be set in the "Vega LoRaWAN Configurator" application while converter connected to a computer.

#### <span id="page-12-0"></span>CONVERTER OPERATION IN THE UNIVERSAL POLL MODE

In the universal polling mode through configurator the user can set transmitted commands, progression of their transfer, intervals of transfer, timeout of waiting answer. Metering device's answer is packaged in "black box" and in accordance with period of data transfer. The user can ban to pack of metering device's answer, if, e.g., the answer on some command is need not to transfer.

By default, the universal polling mode is disabled, you can activate it using the Vega LoRaWAN Configurator program on the device tab<sup>[1](#page-12-2)</sup> (look at chapter «Vega LoRaWAN Configurator»).

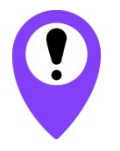

Activation of the universal poll mode leads to the blocking of independent polling of supported metering devices

#### <span id="page-12-1"></span>CONNECTING VIA USB

The device M-BUS-2 adjusted with the "Vega LoRaWAN Configurator" application (See part 4).

<span id="page-12-2"></span>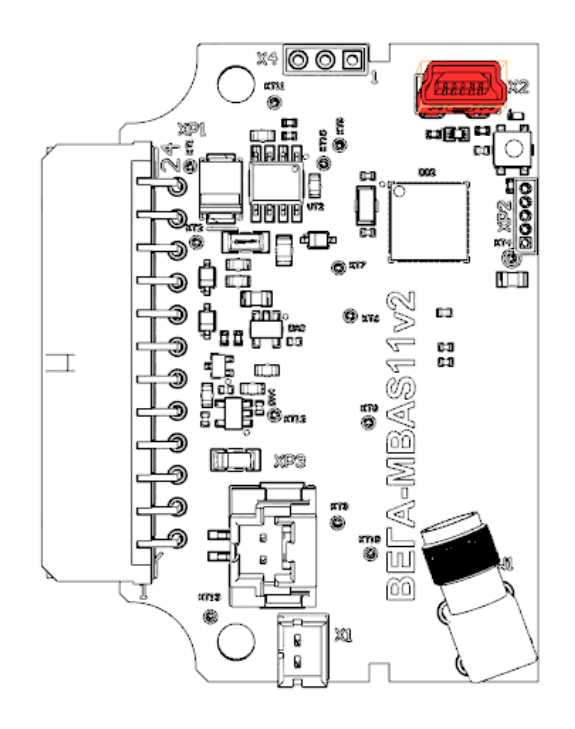

 $1$  The described functionality is supported in the Configurator version 1.0.55 and higher.

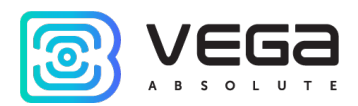

Before connecting the device to the computer for the first time, you must install the driver for the COM port stsw-stm32102, which can be downloaded from iotvega.com. After running the executable file VCP\_V1.4.0\_Setup.exe, the installer window will appear:

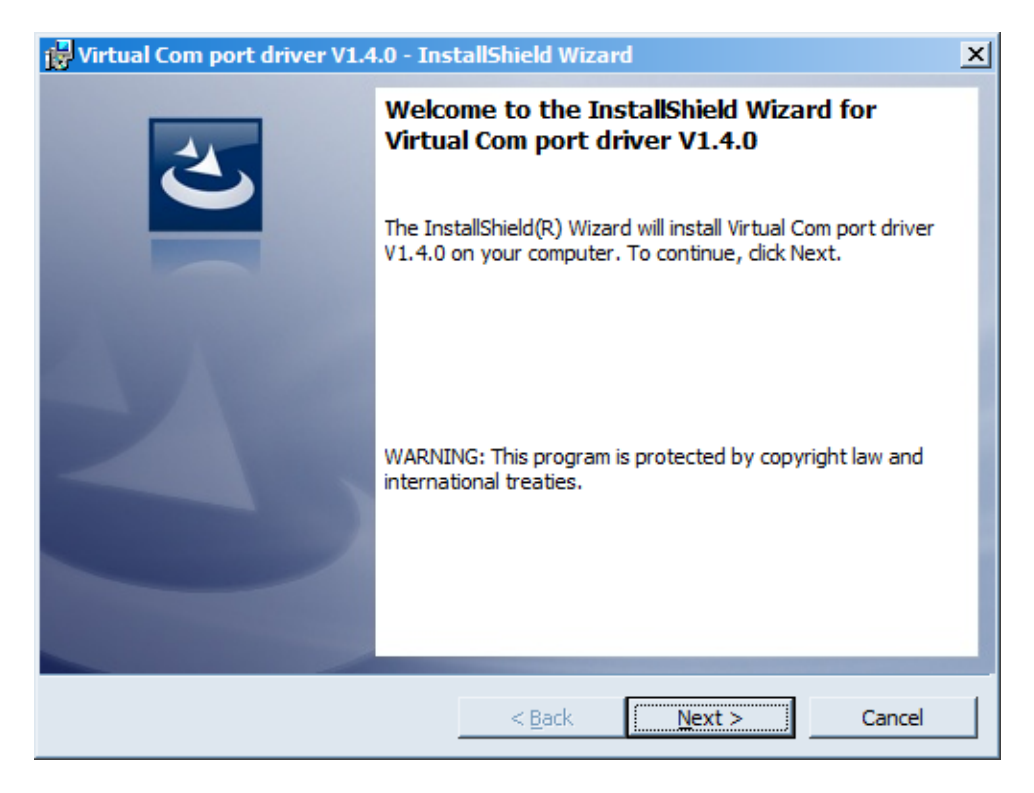

In this window, you need to click Next, then Install, and then the installation will begin. When the installation is completed successfully, the following screen appears:

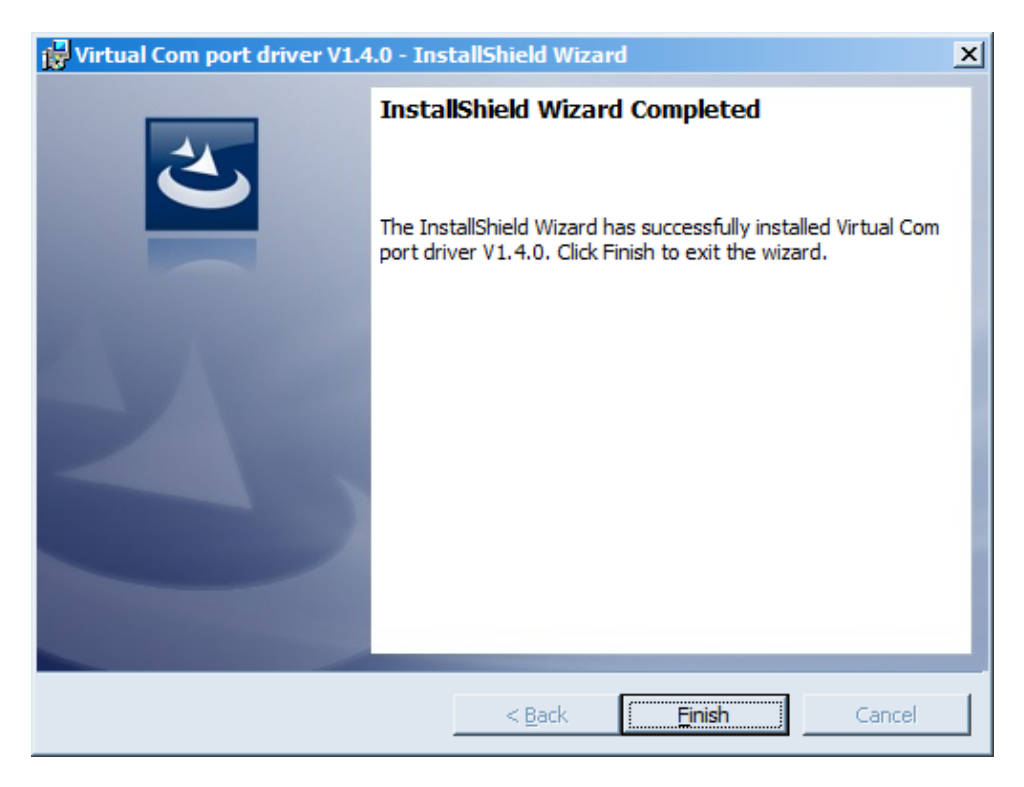

After pressing Finish the driver is ready for operation, - it is possible to connect the converter via USB.

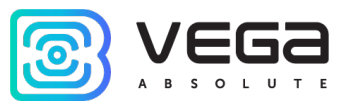

## <span id="page-14-0"></span>4 VEGA LORAWAN CONFIGURATOR

The "Vega LoRaWAN Configurator" application (hereinafter referred to as the configurator) is intended for setting up the device via USB.

The configurator has two modes of operation - "Simple" and "Expert". In the "Simple" mode, only basic settings are available. In the "Expert" mode, the basic settings, advanced settings and the ability to check the coverage area of the signal from the gateways are available. Next, the work of the application is considered in the "Expert" mode.

#### <span id="page-14-1"></span>INTERFACE OF THE APPLICATION

The "Vega LoRaWAN Configurator" application does not require the special installation. When the executable file is launched, the window for working with the application appears.

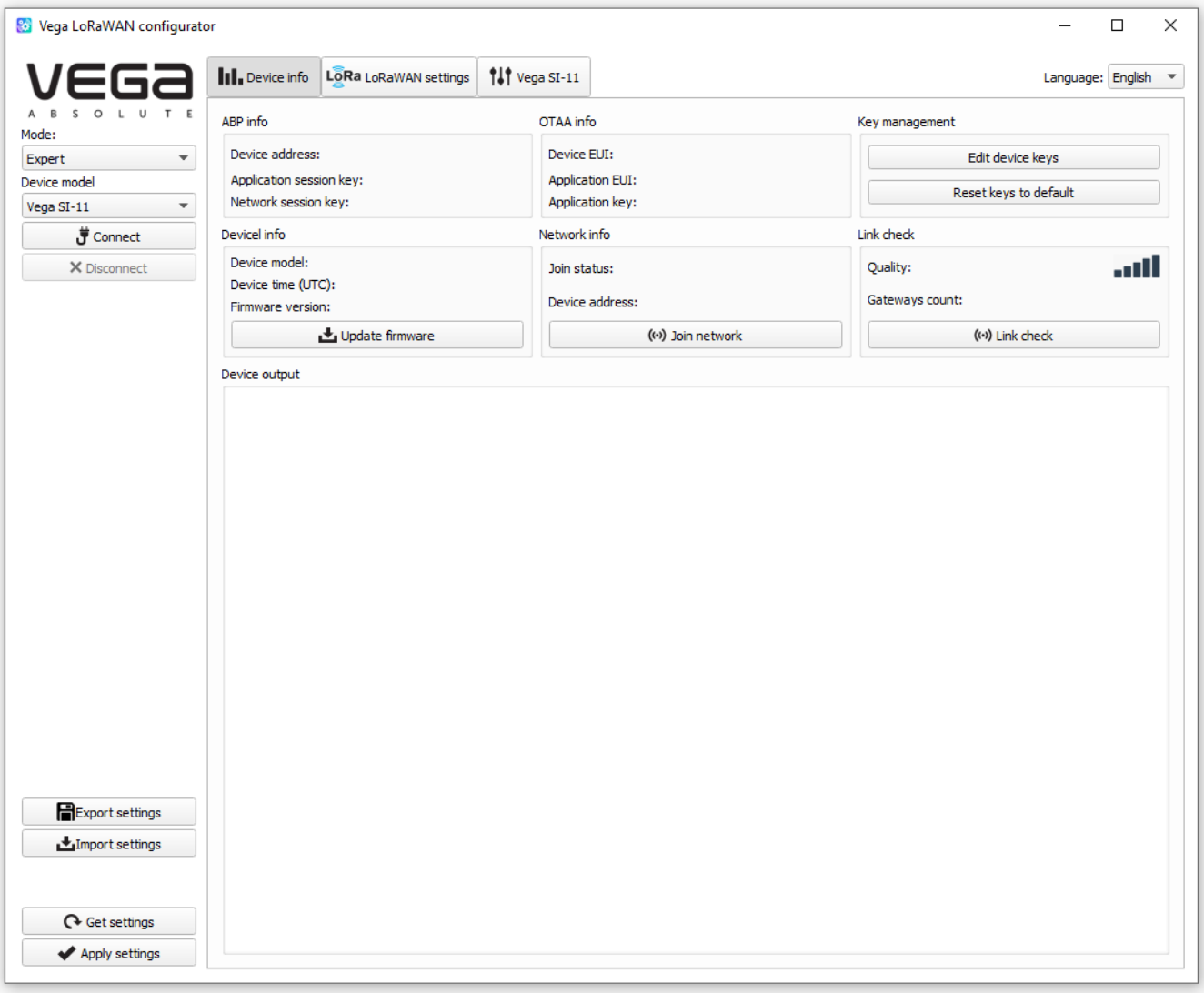

The menu on the left allows you to switch between the "Simple" and "Expert" modes, select the device model, connect to the device or disconnect from it, get and apply settings.

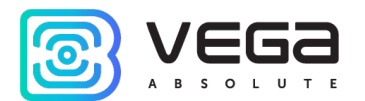

The application window contains three tabs – Device info, LoRaWAN settings and device settings.

The language selection menu is in the upper right corner.

#### <span id="page-15-0"></span>CONNECTION TO THE DEVICE

For the connection to the device, perform the following steps:

- 1. Connect the USB cable to the device.
- 2. Start the "Vega LoRaWAN Configurator" application.
- 3. Click the "Connect" button in the menu on the left.

The application automatically recognizes the device model, and the device selection menu becomes inactive.

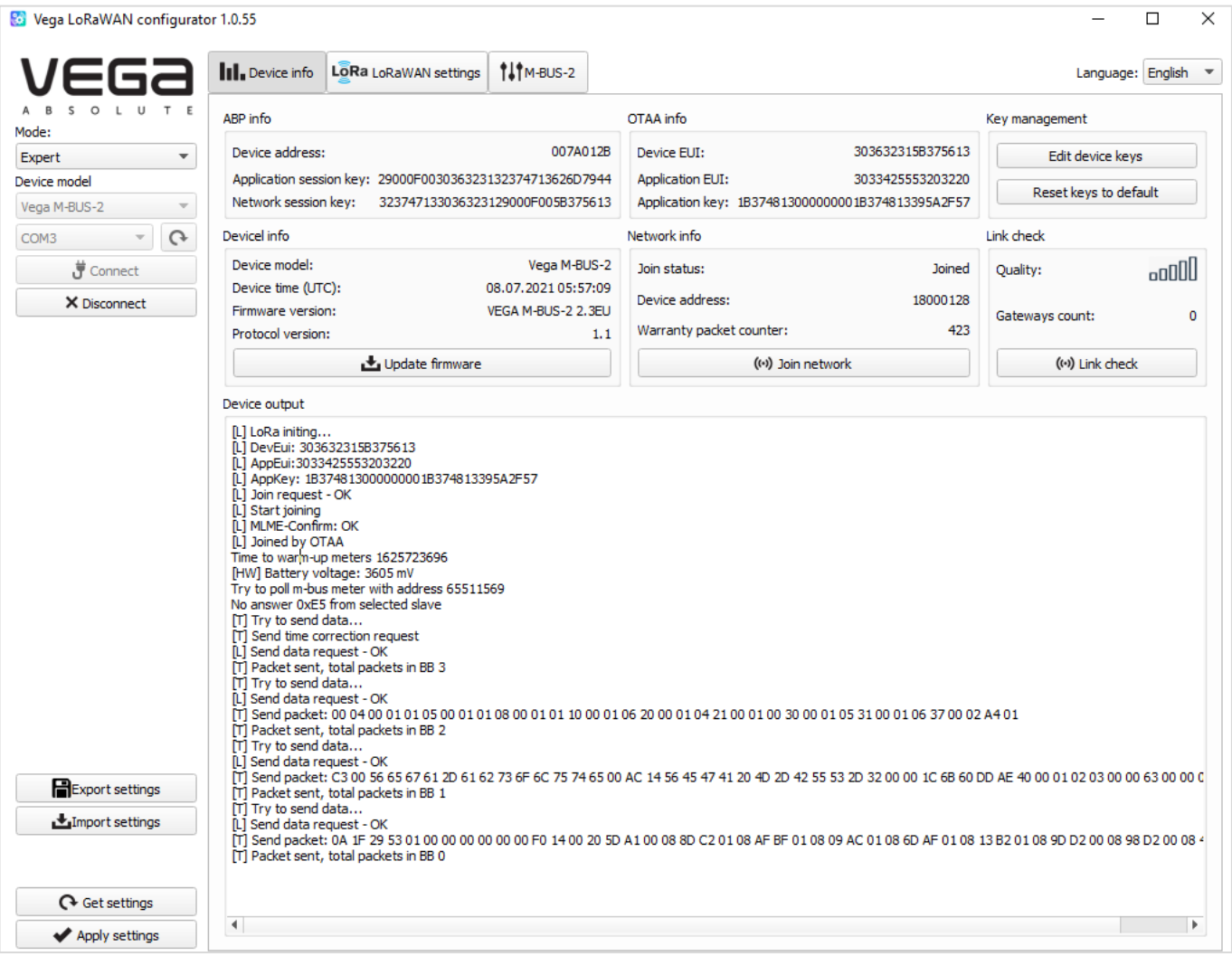

To read the settings from the device, you need to click the "Get settings" button, until this point the application will display the default settings or from the last connected device.

After making the necessary changes to the settings, you should click the "Apply settings" button and only then disconnect from the device with the "Disconnect" button.

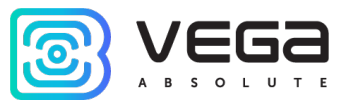

#### <span id="page-16-0"></span>"DEVICE INFO" TAB

The "Device info" tab displays information about the device, its current status, and also the data needed to register the device in the LoRaWAN network.

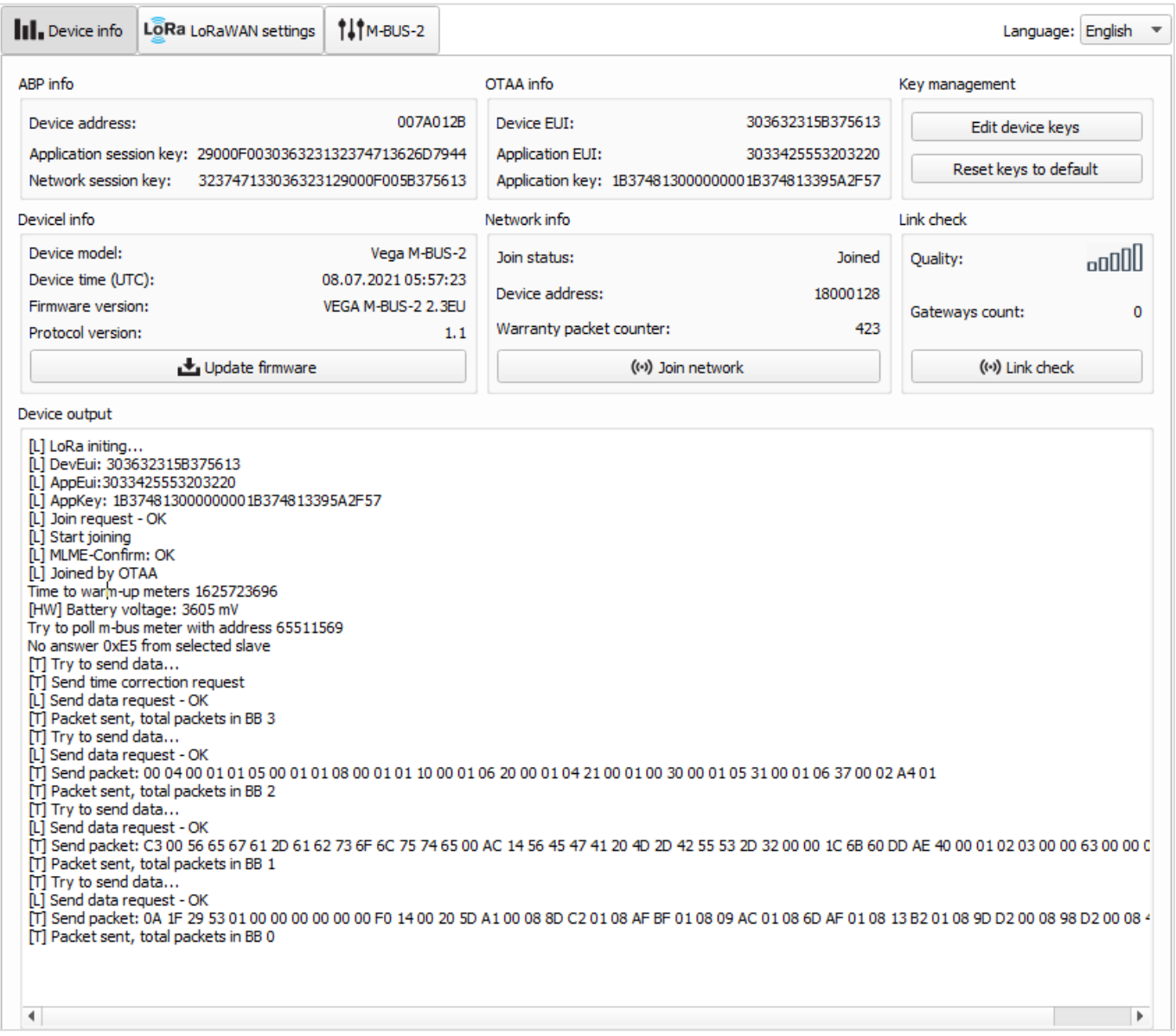

ABP info - displays the data necessary to register the device in the LoRaWAN network with ABP method (Activation By Personalization).

OTAA info - the data required to register the device in the LoRaWAN network with OTAA method (Over The Air Activation) is displayed.

Key management (not displayed in the "Simple" mode) - allows you to change the factory keys to register the device on the network and reset the keys back to the factory settings.

Device info - the configurator reads information about the device model, its firmware and automatically corrects the device's time when connected to it.

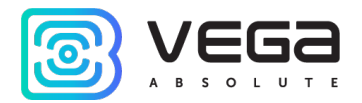

Update firmware - allows you to select the firmware file from your computer's hard drive and load it into the device. The device will automatically disconnect from the configurator when the download is complete. The current version of the device firmware can be downloaded from [iotvega.com.](http://www.iotvega.com/)

Network info - shows whether the device is connected to the LoRaWAN network and its network address.

Join network button - launch the LoRaWAN network connection procedure with the previously selected ABP or OTAA method. If the device is already connected to the network, reconnection procedure will occur.

Link check (not displayed in the "Simple" mode) - when pressed, the device sends a special signal to the LoRaWAN network, in response to which the network informs it of the number of gateways that received this signal and the signal quality. This button only works when the device is connected to the network.

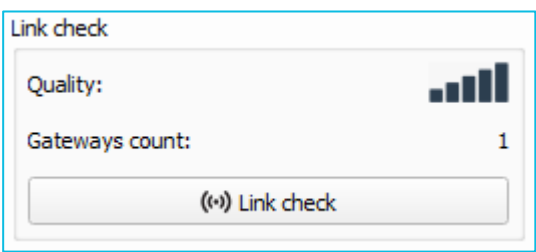

Device output (not displayed in the "Simple" mode) - monitoring the device status, all events in real time are displayed.

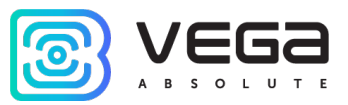

#### <span id="page-18-0"></span>"LORAWAN SETTINGS" TAB

The "LoRaWAN Settings" tab allows you to configure various parameters of the LoRa network.

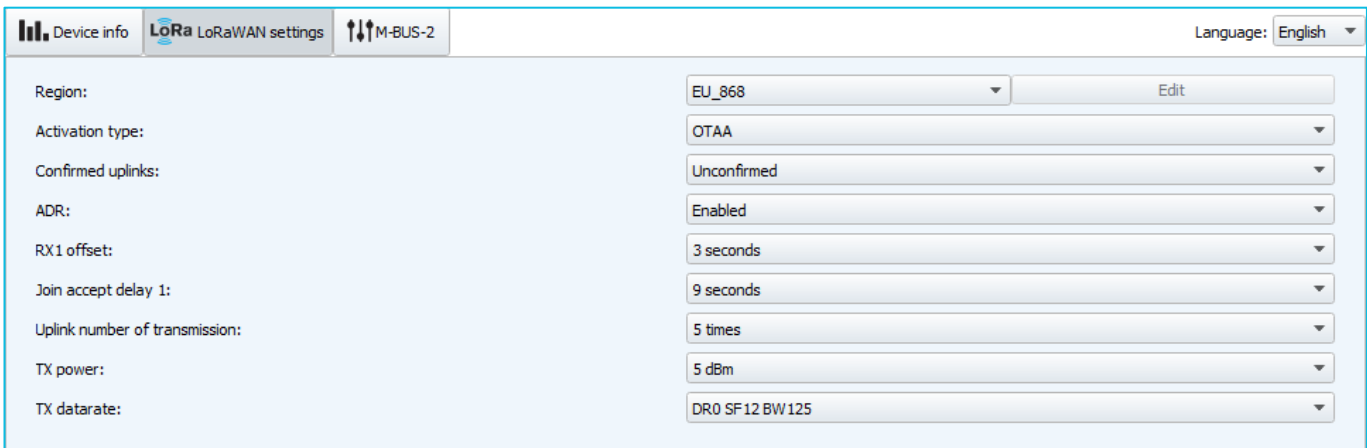

Region - allows you to select one of installed frequency plans or specify a custom frequency plan. Custom frequency plan is EU-868 based.

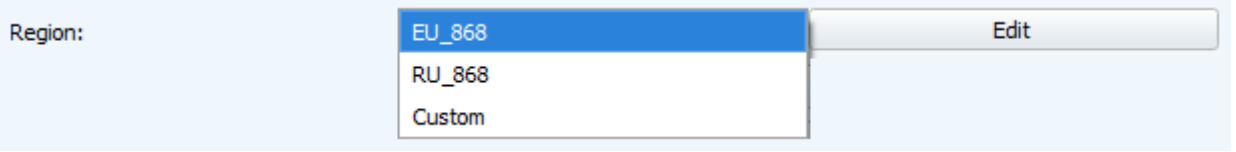

The converter supports the following frequency plans:

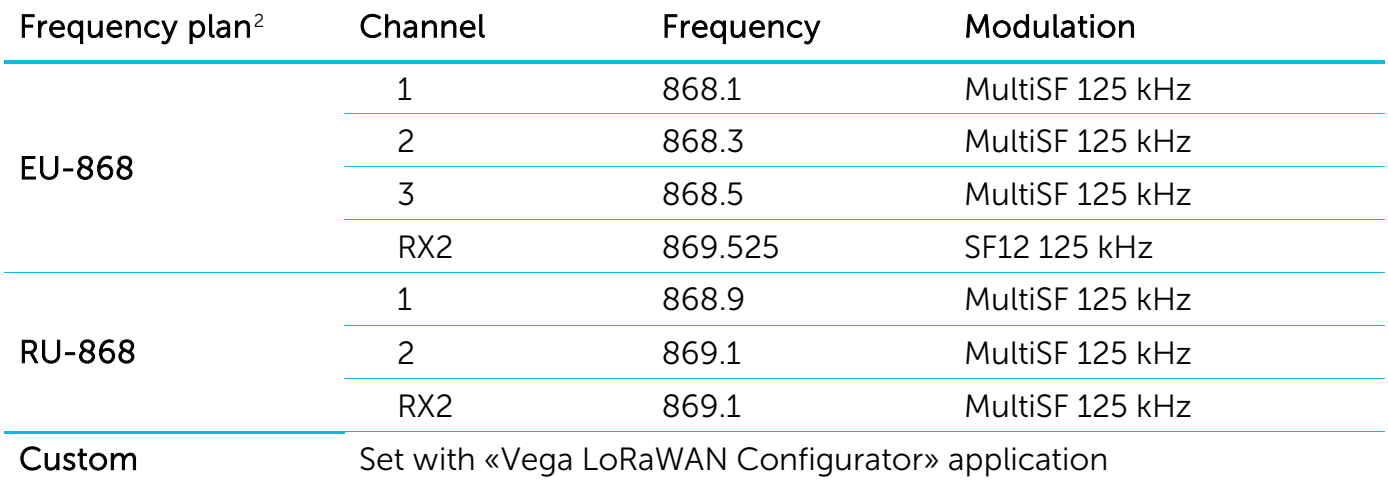

In the EU\_868 and RU\_868 frequency plans, only those channels are active by default, on which sending requests for connection to the network (join channels). The remaining channels (that the device should use) can be transferring by the LoRaWAN network server during the device activation procedure (only OTAA).

<span id="page-18-1"></span><sup>&</sup>lt;sup>2</sup> By default, the device supports two frequency plans and the custom, but it is possible to order firmware for other frequency plans: IN865, AS923, AU915, KR920, US915, KZ865

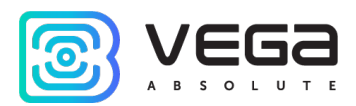

If you select "Custom" in the "Region" field, you must manually specify the frequencies that the device will use. To do this, click the "Edit" button, the channel frequency editing window will appear:

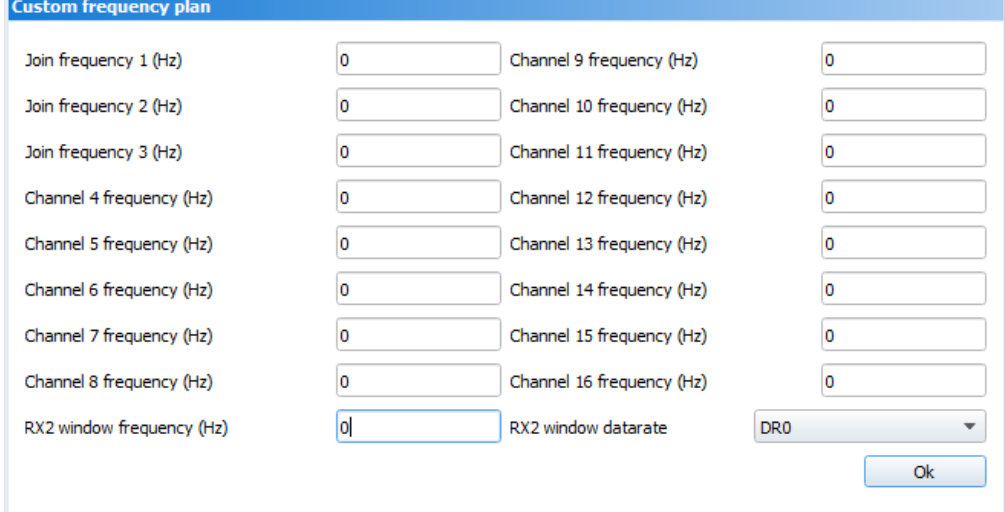

This frequency plan allows you to set up to 16 channels, as well as the frequency and speed of the second receiving window.

The first three channels and the second receiving window parameters are mandatory. Without these parameters the custom frequency plan will be considered empty

Activation type – selecting ABP or OTAA device activation method.

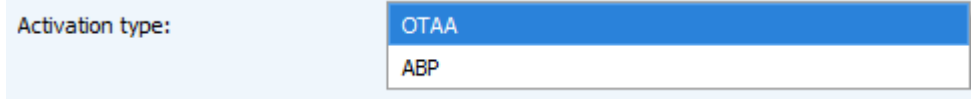

Confirmed uplinks – when you choose "confirmed", the device will retry sending the packet until it receives the server confirmation, or until the "Uplink number of transmission" is over (see below).

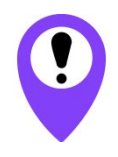

If you choose to send a packet without confirmation, the modem will not know whether the packet is delivered or not

Confirmed uplinks: Confirmed Unconfirmed

ADR – this option activates the Adaptive Data Rate algorithm for automatic control of the data transfer rate from the LoRaWAN network server side. The higher the quality of the signal received by the network, the higher the speed will be installed on the device. This option is recommended only on permanently installed devices.

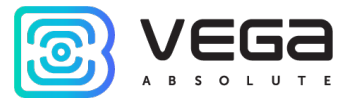

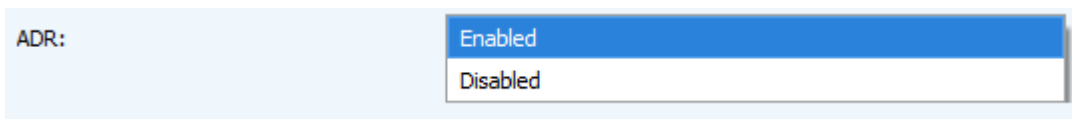

RX1 offset (not displayed in the "Simple" mode) - specifies the time between end of packet transmission and first receiving window opening. The second receiving window always opens after 1 second after the first.

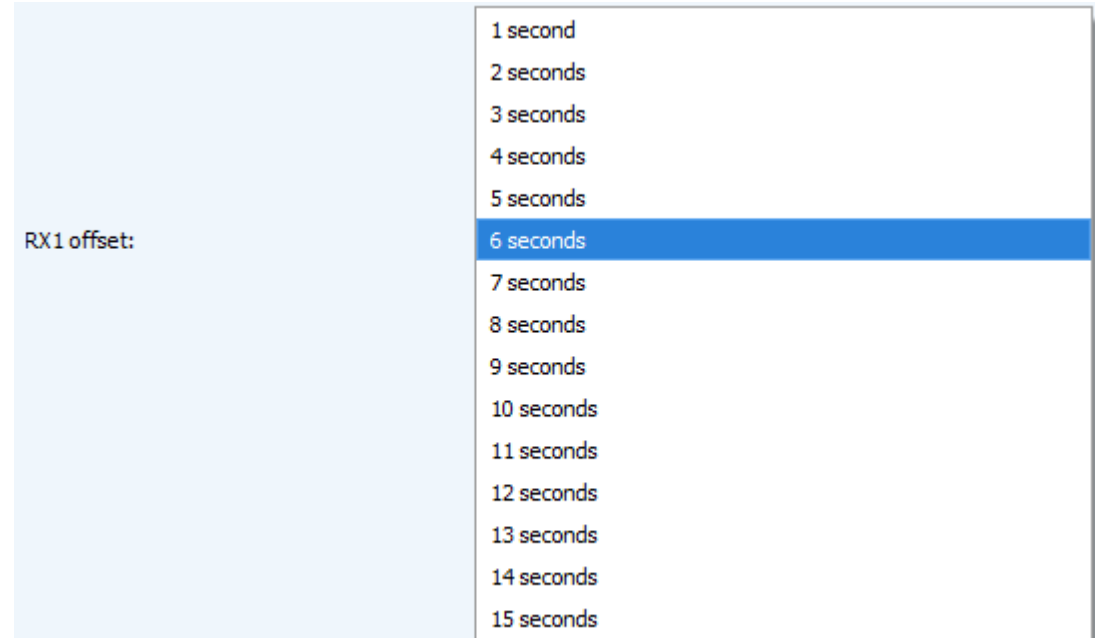

Join accept delay 1 (not displayed in the "Simple" mode) – sets the time that the device will open the first receiving window to receive confirmation for the join request from the LoRaWAN network. The second window always opens after 1 second after the first.

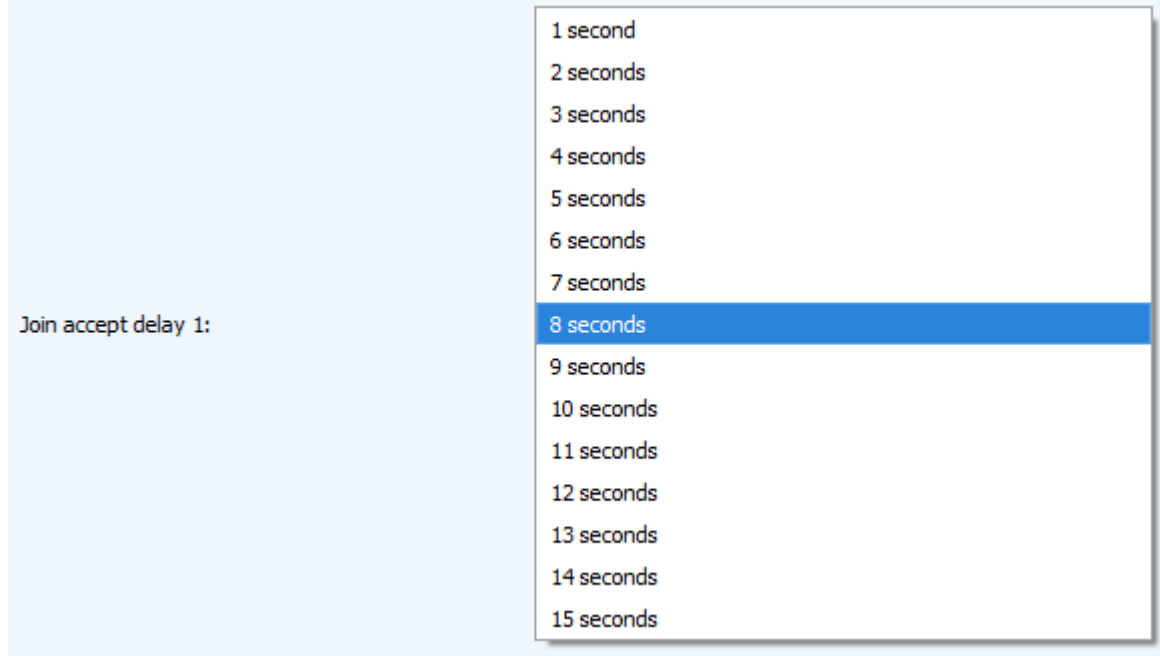

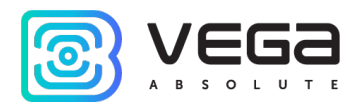

Uplink number of transmission (not displayed in the "Simple" mode) – if the "Confirmed uplinks" function is disabled, the device will simply send each packet as many times as specified in this option. If "Confirmed uplinks" is enabled, the device will send packets until it receives a confirmation or until it sends as many packets as specified in this option.

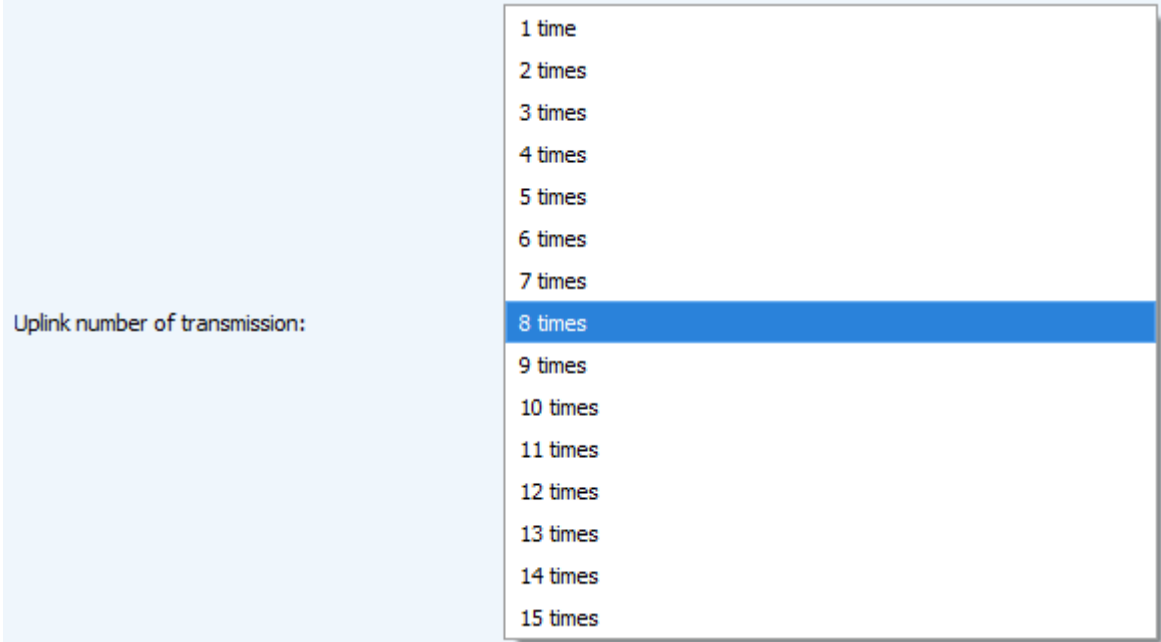

TX power (not displayed in the "Simple" mode) – the device RF transmitter power is adjusted to this value when sending packets to the LoRaWAN network. This option can be changed by the network server.

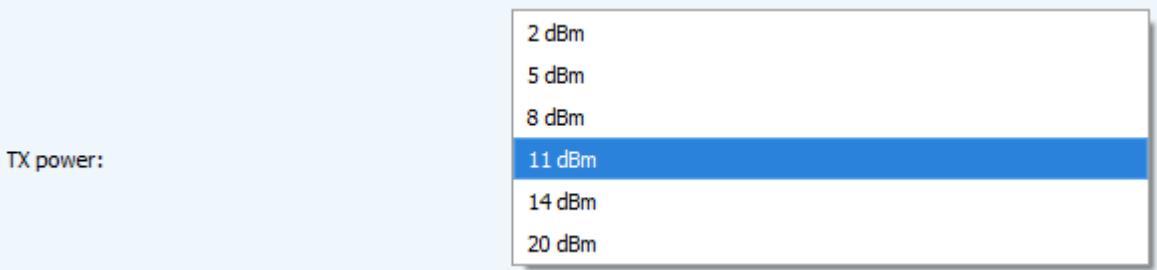

TX datarate (not displayed in the "Simple" mode) – the device transmission datarate at which it will transfer packets to the LoRaWAN network. This speed can be changed by the network server if the ADR algorithm is enabled.

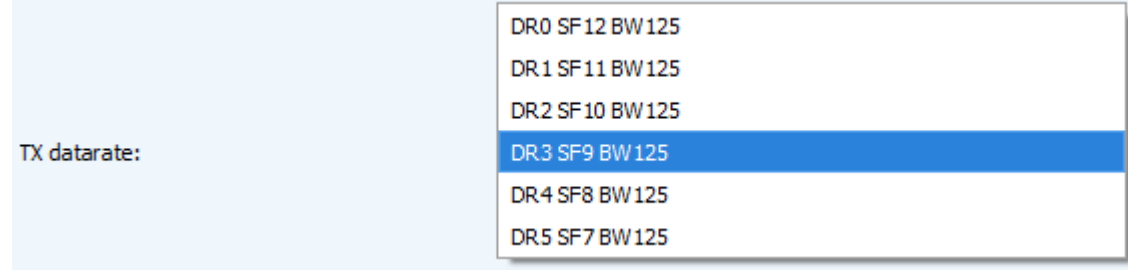

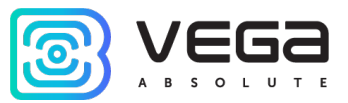

#### <span id="page-22-0"></span>«MBUS-2» TAB

The "MBUS-2" tab contains the settings of the connected device.

Information on the tap is depended on version of firmware at converter. On firmware younger version 2.0 is not ability a choice different at types of metering devices, therefore for them are active only the entry field address of devices and the choice of common type at metering devices. On firmware younger version 2.2 is not universal poll mode. Herewith, method of choice common type for all metering devices is locked.

For firmware version 2.0 and higher, individual fields for specifying the type of metering device are active. In this case, the method of choosing a common type for all metering devices is blocked.

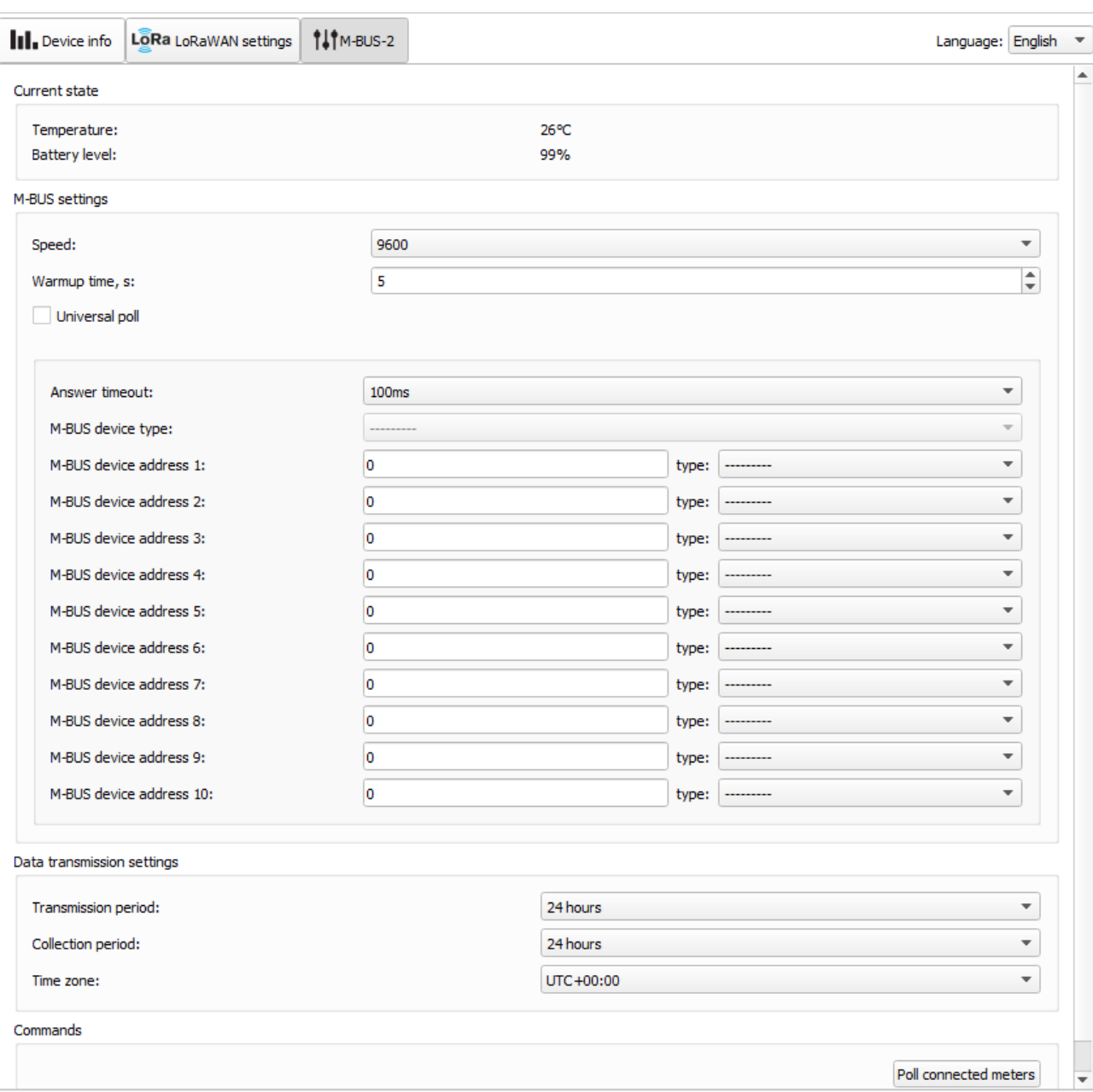

The configurator detects the firmware version automatically.

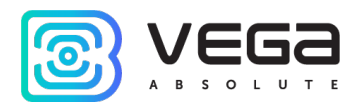

Current state – displays the current parameters of the device - the internal temperature of the device and the battery level.

M-BUS settings – allows to setting M-BUS interface, set the model and addresses of connected heat meters. M-BUS-1 uses the secondary addresses for poll of the connected devices. The secondary address usually is equal to meter serial number.

Data transmission settings – a group of parameters that allows you to configure the collection and transmission periods, and the time zone for the internal clock of the device will be set which. The readings are read from the connected device at 00.00 on the internal clock of the device if the data collection period is set to 24 hours, at 00.00 and at 12.00, if the period is 12 hours and so on. All readings are stored in the device memory until the next communication session.

The data transfer period can be adjusted from 5 minutes to 24 hours. Data transfer is carried out by a random time at the selected period. At the next communication session, the device starts sending accumulated packets with readings, from the earliest to the latest.

With the "Confirmed uplinks" option turned on, the device will send the next packet only after receiving a confirmation of the delivery of the previous one. If such confirmation has not received after the fulfilled in the settings uplink number of transmissions, device completes the communication session until the next one according to the schedule. In this case, the device continues to collect data according to the data collection period and store it in memory. Nontransmitted packets remain in the device memory until the next communication session.

With the "Confirmed uplinks" option turned off, the device just sends all accumulated packets to the network in order from the earliest to the latest. There are no checks of package delivery in this mode. There are no non-transmitted messages in the device memory.

Commands – allows transferring the command "Poll connected meters" on the converter. The converter polls all the connected devices.

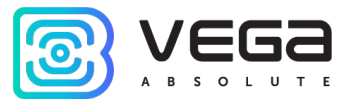

#### <span id="page-24-0"></span>CONVERTER OPERATION IN THE UNIVERSAL POLL MODE

For activate a universal poll mode is necessary to set the checkbox "universal poll". In this mode the configurator hides the menu for working with supported metering devices and displays the menu for entering user commands instead.

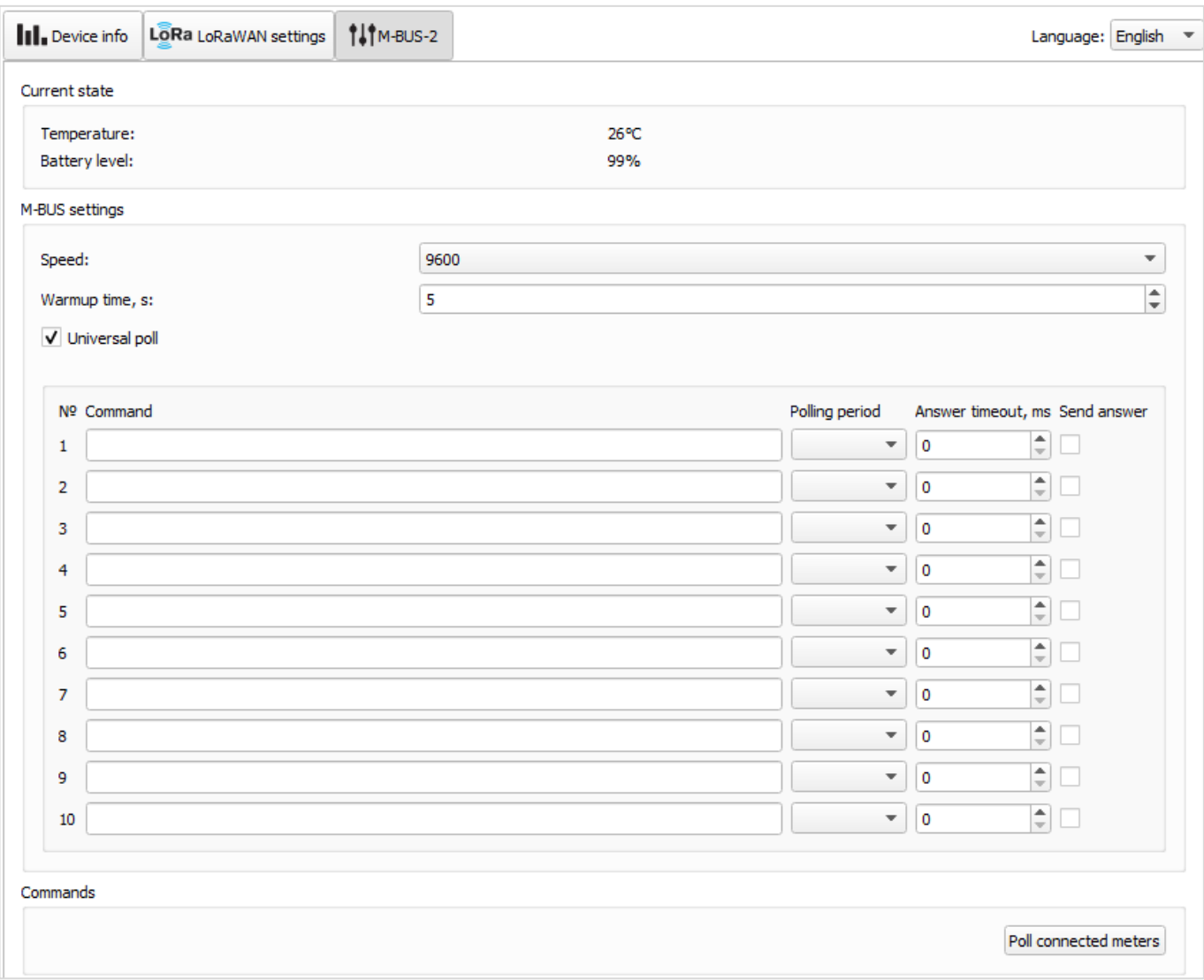

The user can set up to 10 polling commands (in hexadecimal form), as well as the sequence of their transmissions, intervals, timeouts for waiting for a response. The response of the meter is placed in a "black box" and broadcast in accordance with the period of data transmission.

For a user to be able to remove unnecessary data from the package and transfer only useful data, there is an ability to prohibit a response to a command by unchecking the "Send response" parameter.

Prohibiting the answer is made to increase the polling speed and reduce the amount of data transmitted by the device. When working with M-BUS, payload data can come in response

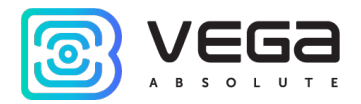

to the second or third commands. The first one or two commands can be initialization commands, to which responses are received in the form of a confirmation receipt.

Data received in the universal poll mode is transmitted in a format which similar to the transparent mode - LoRaWAN port 2, packet type 3 (see packet 2 of part 5).

Example.

Polling the Sharky 775 heat meter using the universal poll mode:

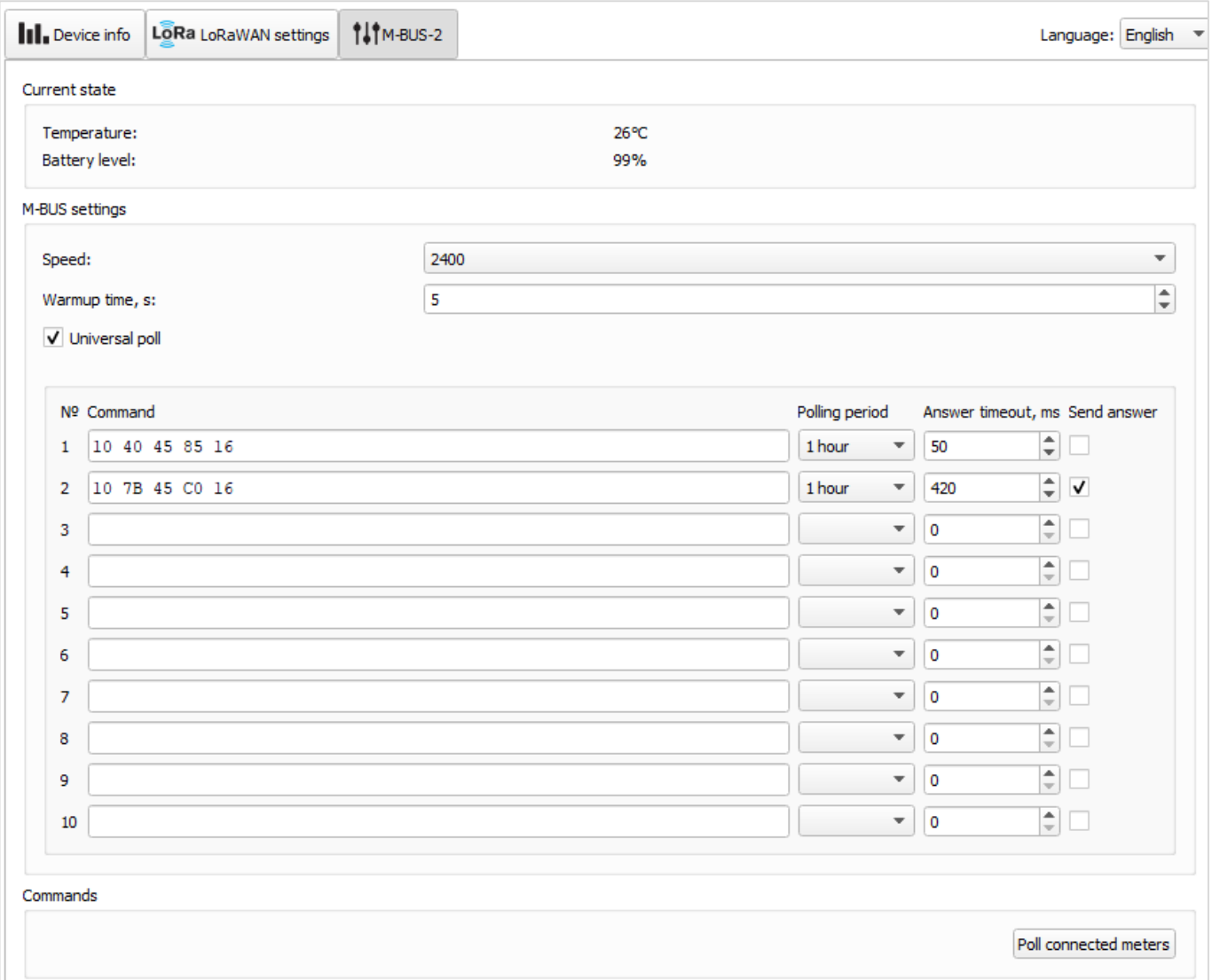

To poll the metering device, two commands are set:

- 0x10 0x40 0x45 0x85 0x16 initialization command, the meter responds to it with a confirmation receipt 0xE5;
- 0x10 0x7B 0x45 0xC0 0x16 data request command, the meter responds to it with a packet with readings.

The transmission intervals are set - 1 hour and only the second command response is

set.

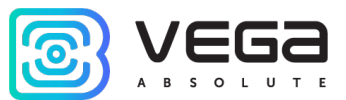

With this configuration, the work will proceed as follows: every hour, two commands will be transmitted one after the other. Only the second command will be sent to the server via the radio channel, so the confirmation receipt 0xE5 will not be sent.

In the logs of the configurator, this procedure will look like this:

Time to warm-up meters 1621907648

Send user m-bus command:

Received data: E5

Poll meter OK

Send user m-bus command:

Received data: 68 54 54 68 08 45 …

Poll meter OK

Here Received Data: E5 – is confirmation receipt for the first command.

Here Received Data: 68 54 54 68 ... - is payload response of the meter to the second command. Only this packet will be broadcast, the E5 receipt will be ignored.

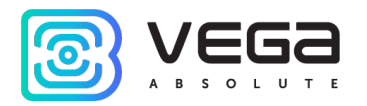

## <span id="page-27-0"></span>5 COMMUNICATION PROTOCOL – 1.1 VERSION

This part describes the M-BUS-2 data exchange protocol with LoRaWAN network.

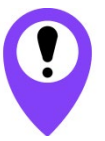

In fields consisting of several bytes, the little-endian byte order is used

#### <span id="page-27-2"></span><span id="page-27-1"></span>CONVERTER M-BUS-2 TRANSMITS THE FOLLOWING TYPES OF PACKETS

1. Packet with current readings from connected heat meter

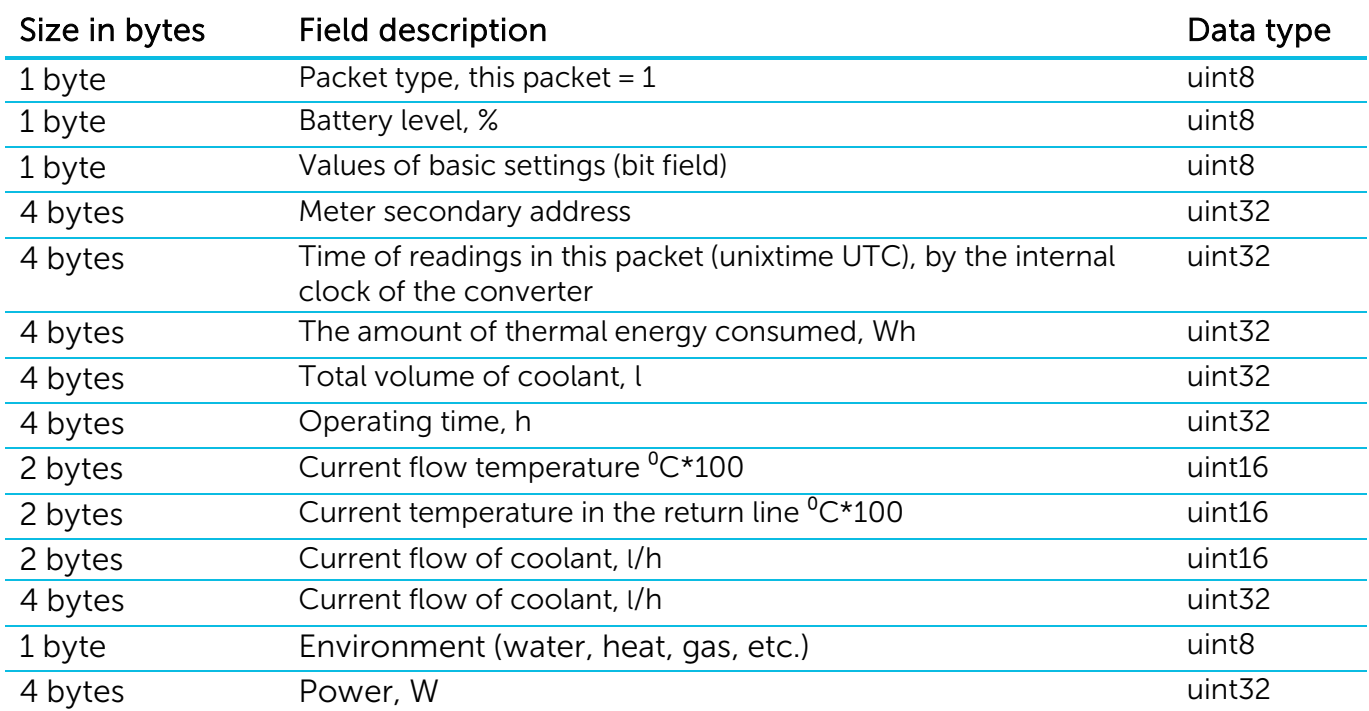

Sent regularly or on request on LoRaWAN port 2

The converter has internal clock and calendar; time and date is factory set. When sending a packet with the current readings, the device uses the data taken at the nearest time, which is multiple to the interval, set by the switches:

- 1 hour period: the readings of the beginning of the current hour are sent;
- 6 hours period: 00:00, 06:00, 12:00, 18:00 readings are sent;
- 12 hours period: 00:00, 12:00 readings are sent;
- 24 hours period: the readings of 00:00 of the current day are sent.

When transmitting on request the readings are taken in that moment.

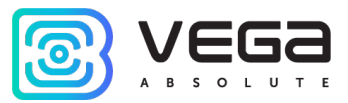

A package of this type is transmitted separately for each connected meter. For example, if 5 metering devices are connected to the converter, 5 packets will be transferred to the next connection.

"Values of basic settings" bit field decoding

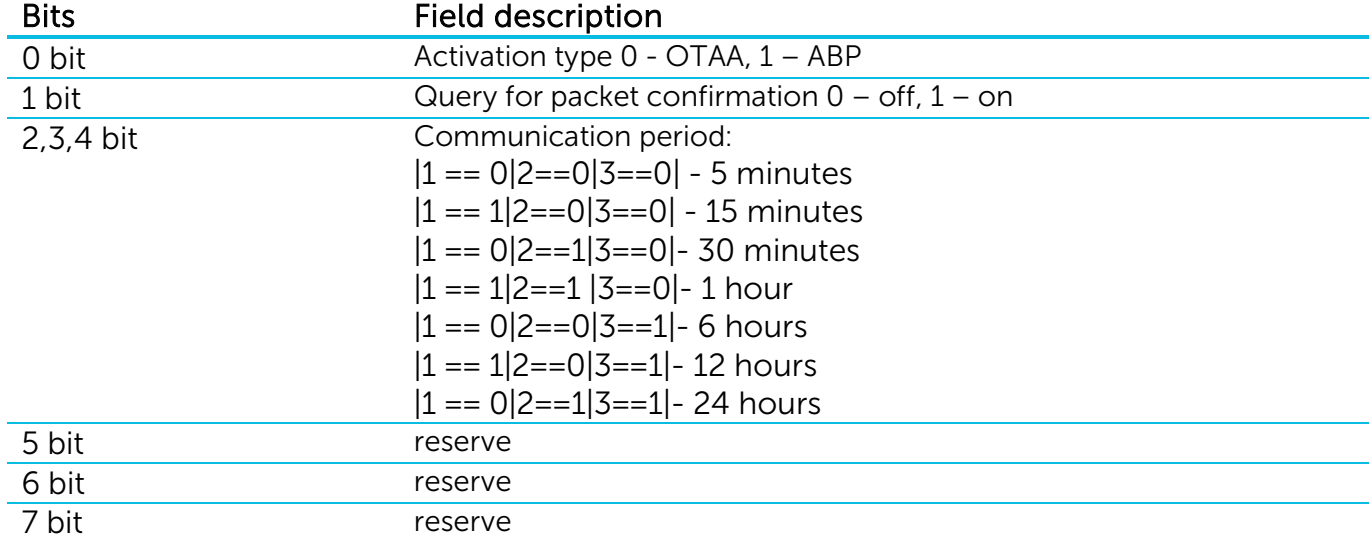

<span id="page-28-0"></span>2. Packet with data from connected M-BUS device in universal poll mode

Data is transmitted to LoRaWAN port 2.

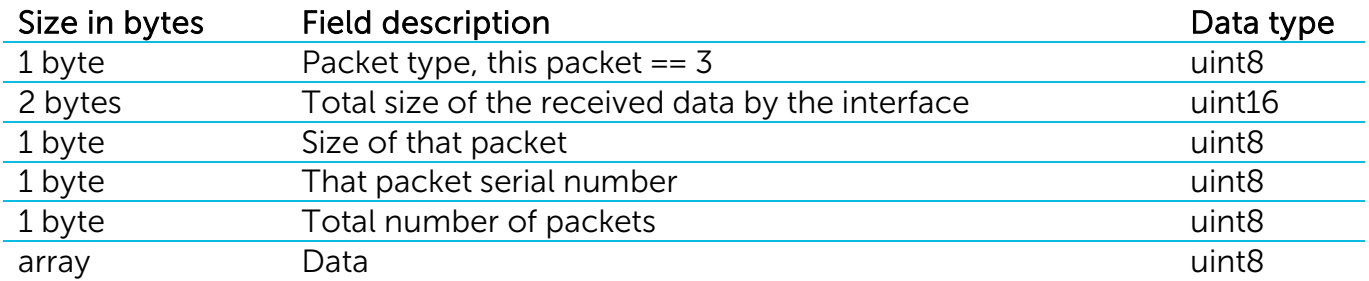

LoRa data transmission technology imposes restrictions on the maximum packet size, depending on the speed at which the given packet is transmitted. If the data received through the external interface cannot be transmitted in one packet, they are split into several packets, which are transmitted sequentially.

<span id="page-28-1"></span>3. Packet with time correction request.

Sent every seven days on LoRaWAN port 4

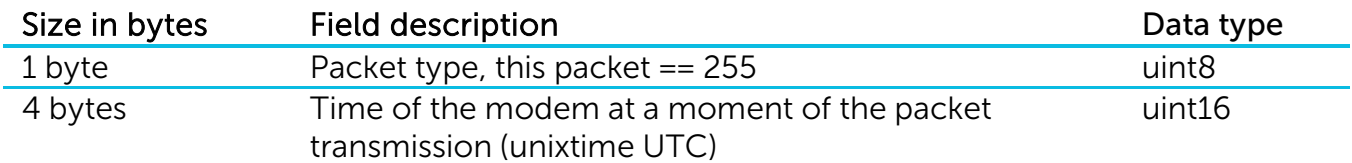

After receiving this type of package, the application can send to modem the packet with time correction.

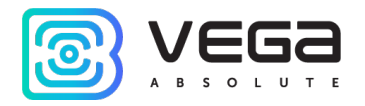

#### <span id="page-29-0"></span>4. Settings packet

Transmitting on LoRaWAN port 3 when settings request command received, or device connected to the network

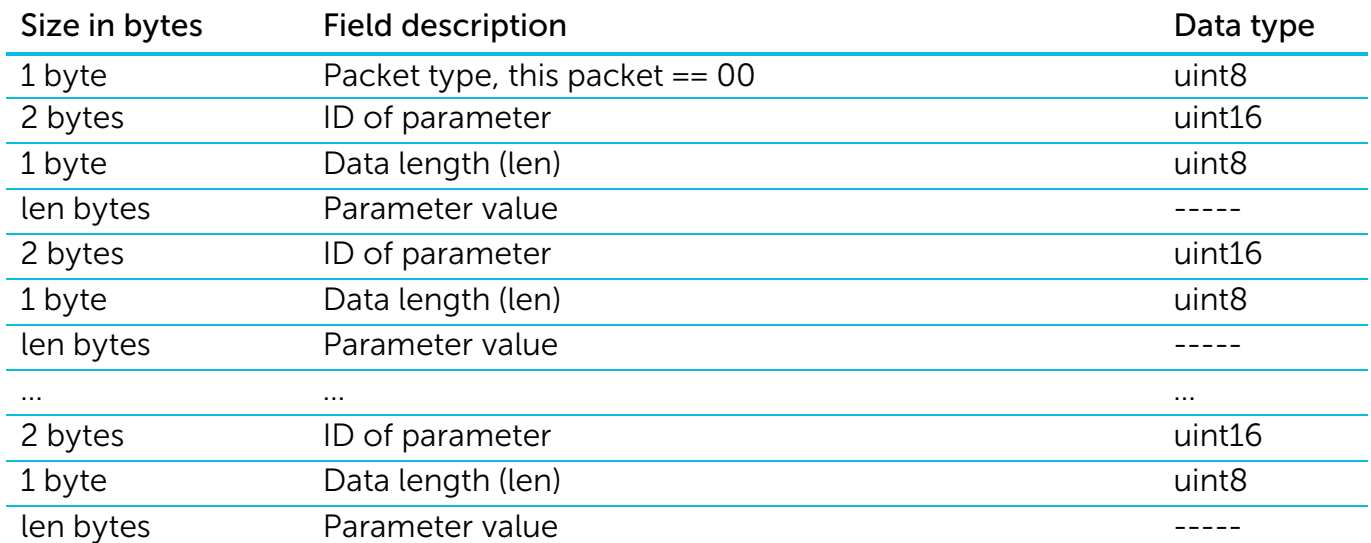

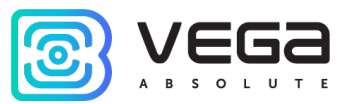

#### <span id="page-30-1"></span><span id="page-30-0"></span>CONVERTER M-BUS-2 RECEIVES PACKETS OF THE FOLLOWING TYPES

1. Real-time clock adjustment

Send by application on LoRaWAN port 4

<span id="page-30-3"></span><span id="page-30-2"></span>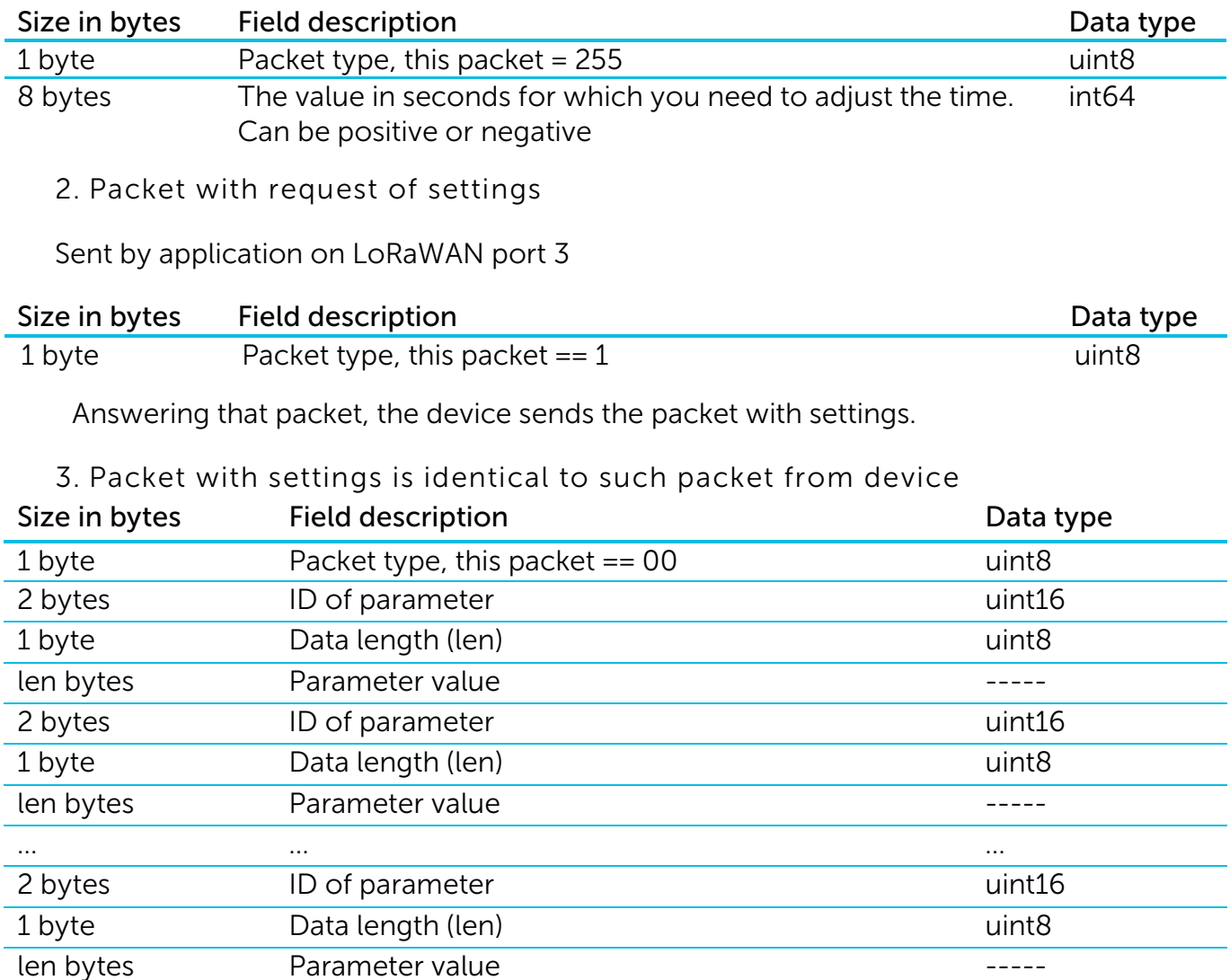

The package with settings sent to the device may not contain all the settings supported by the device, but only the part that needs to be changed.

Table of ID of M-BUS-2 parameters and these possible values

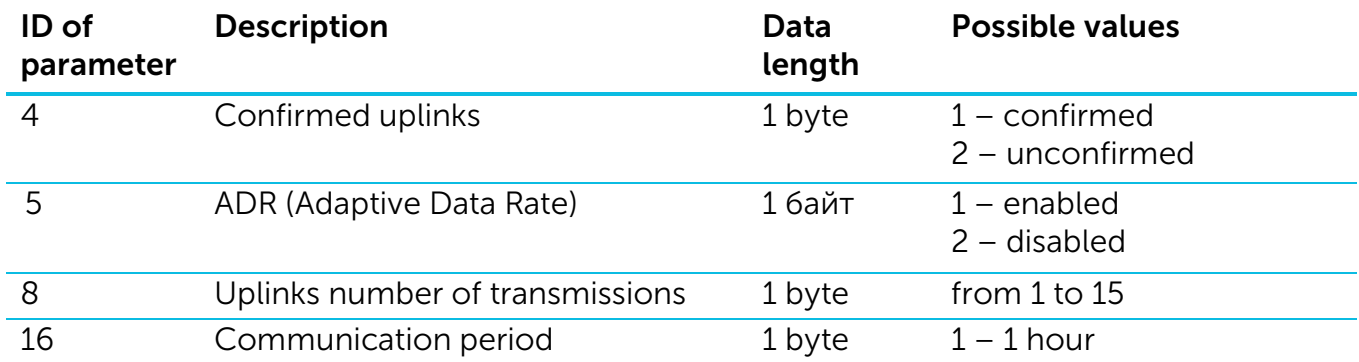

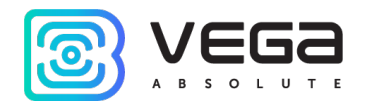

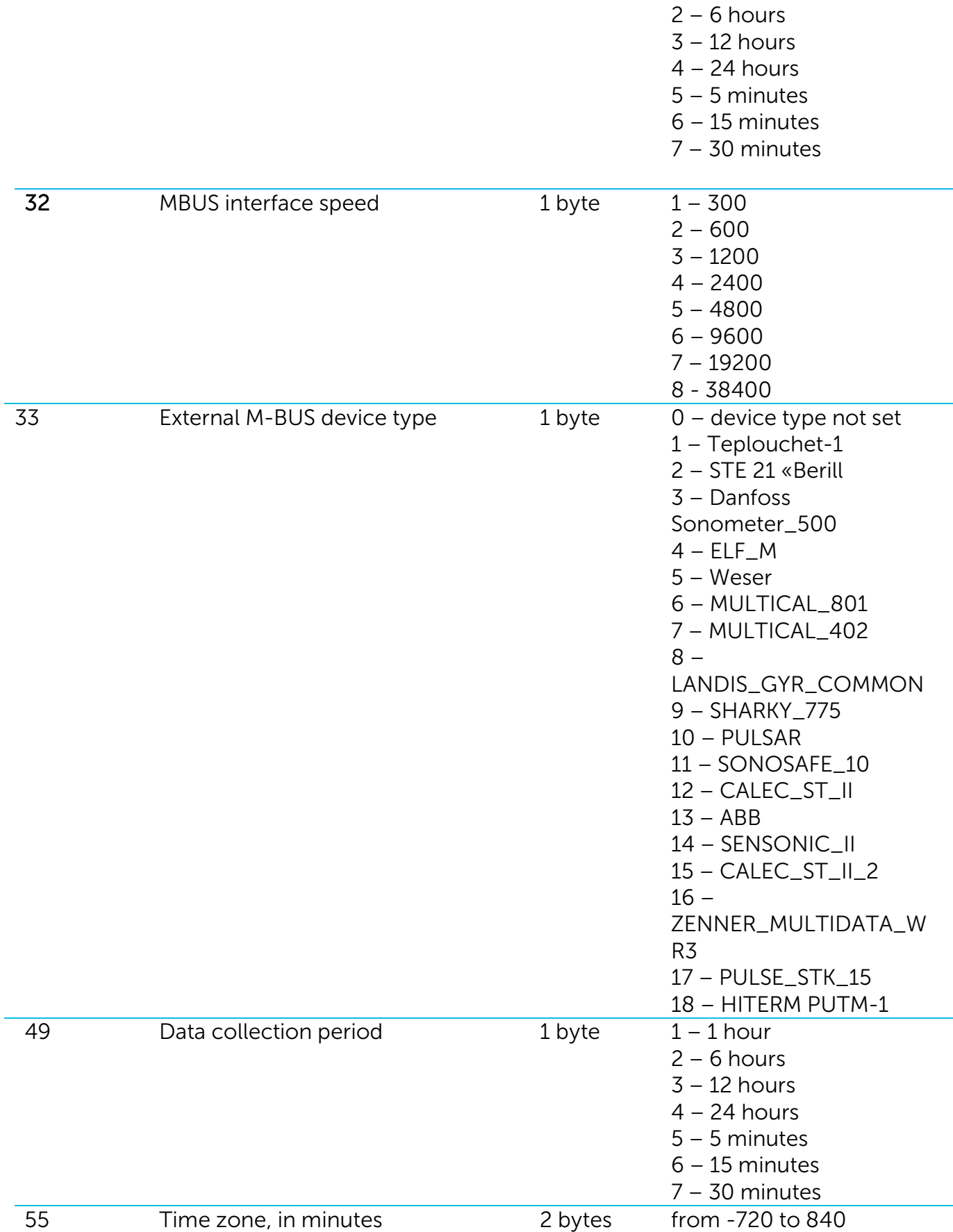

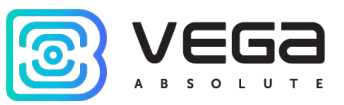

## <span id="page-32-0"></span>6 STORAGE AND TRANSPORTATION REQUIREMENTS

The M-BUS-2 converter shall be stored in the original packaging in heated room at temperatures +5°С to +40°С and relative humidity less than 85%.

The converter shall be transported in covered freight compartments of all types at any distance at temperatures -40°C to +85°C.

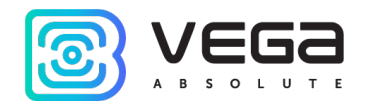

## <span id="page-33-0"></span>**CONTENT OF THE PACKAGE**

The M-BUS-2 device is delivered complete with:

Converter M-BUS-2 – 1 pc.

Antenna LoRa – 1 pc.

 $24$ -pin bus  $-1$  pc.

Factory certificate – 1 pc.

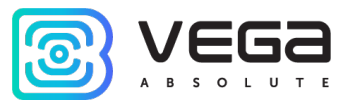

### <span id="page-34-0"></span>8 WARRANTY

The manufacturer guarantees that the product complies with the current technical documentation, subject to the storage, transportation and operation conditions specified in the "User Manual".

The warranty period is 36 months if the number of data packets sent by the product is up to 5,000.

The warranty period of operation is calculated from the date of sale marked in the product factory certificate, and from the release date when such a mark is absent. During the warranty period, the manufacturer is obliged to provide repair services or replace a failed device or its components.

The manufacturer does not bear warranty obligations in the event of a product failure if:

- the product does not have a factory certificate;

- the factory certificate does not have an TCD stamp and / or there is no sticker with information about the device;

- the serial number (DevEUI, EMEI) printed on the product differs from the serial number (DevEUI, EMEI) specified in the factory certificate;

- the product has been subject to alterations in the design and / or software which are not provided for in the operational documentation;

- the product has mechanical, electrical and / or other damage and defects arising from violation of the conditions of transportation, storage and operation;

- the product has traces of repair outside the manufacturer's service center;

- the components of the product have internal damage caused by the ingress of foreign objects / liquids and / or natural disasters (flood, fire, etc.).

The average service life of the product is 7 years.

In the event of a warranty claim, contact the service center:

113/1, Kirova Str., Novosibirsk, 630008, Russia.

Tel.: +7 (383) 206-41-35.

M-BUS-2 / User Manual

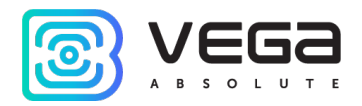

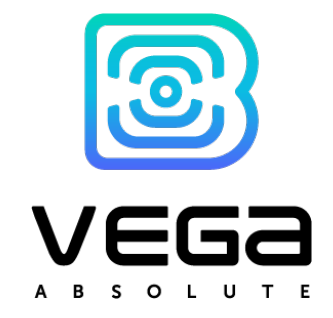

#### vega-absolute.ru

Operation Manual © Vega-Absolute OOO 2017-2021